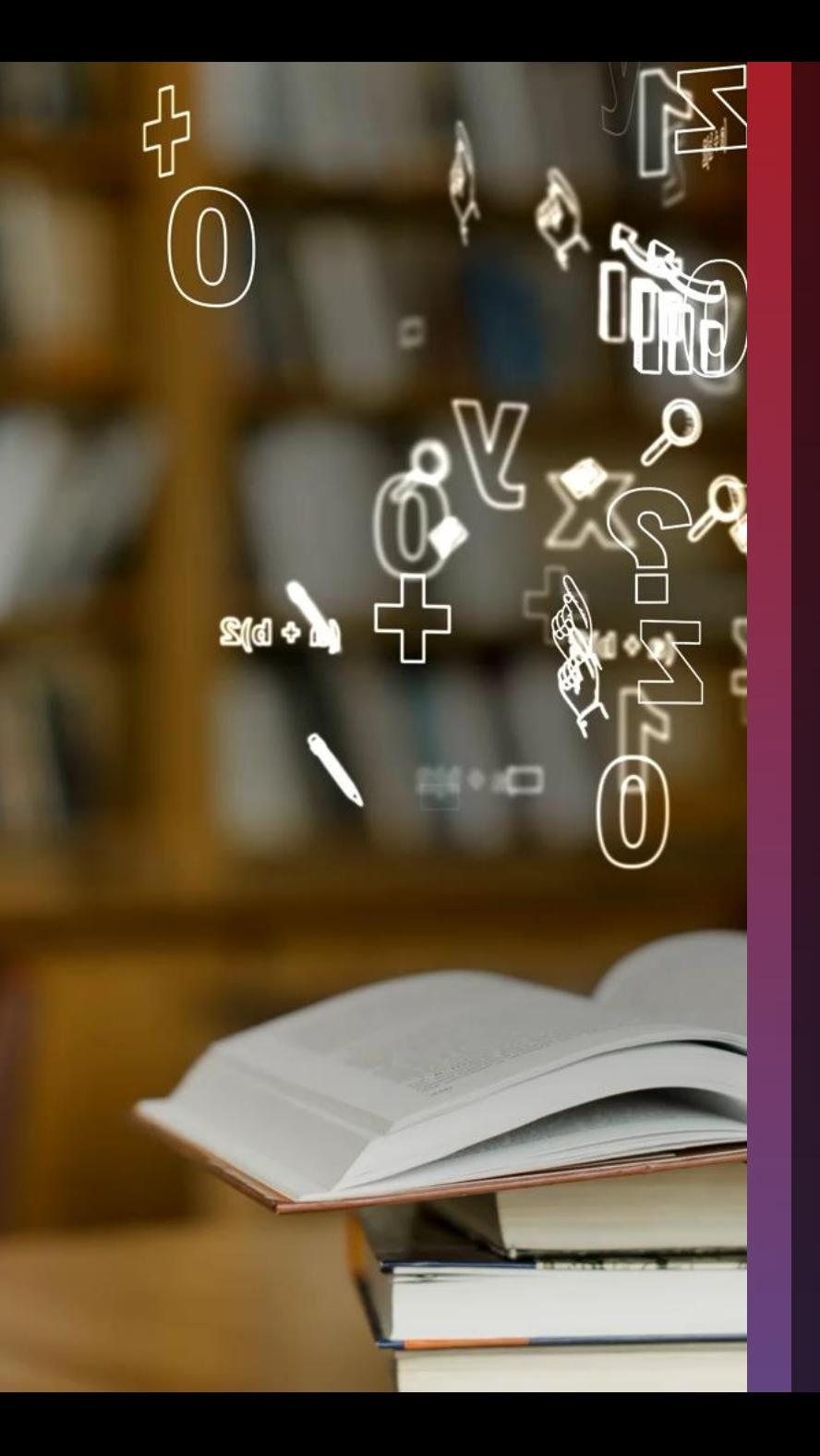

### **Blackboard** LEARN BY ANTHOLOGY

**Apprendre et enseigner aujourd'hui avec l'IA dans l'enseignement supérieur Avec 5 outils en 5 jours**

26 Mars – 3 Avril 2024

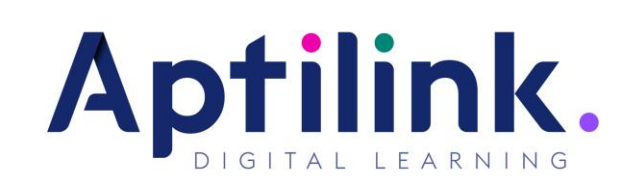

### **Bienséance, enregistrements et ressources**

N'hésitez pas à vous présenter dans le Chat, à poser des questions, à recommander des ressources et à partager votre expérience.

Les premières 30 minutes de chaque wébinaire seront enregistrées.

La deuxième partie de chaque wébinaire ne sera pas enregistée. Elle sera plus interactive et collaborative.

N'hésitez pas à prendre le micro dans la 2ème partie – non enregistrée- du wébinaire

Les diapositives seront partagées.

Les liens vers d'autes ressources seront partagés tout au long du webinaire d'aujourd'hui.

A la fin de la série, tous les participants inscrits recevront un courriel avec un lien sur une page web avec tous les enregistrements.

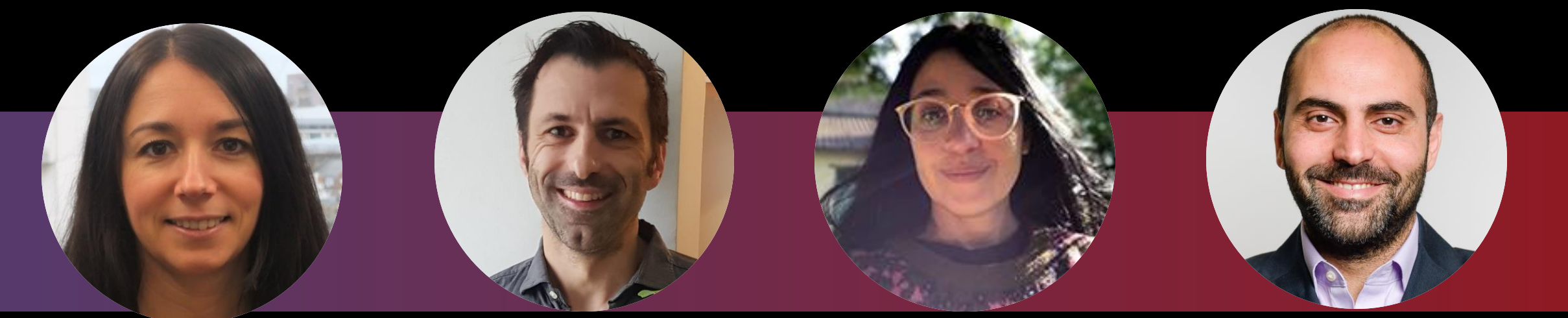

### Anne-Gaëlle Colom

Directrice adjointe Directrice de l'apprentissage et de l'enseignement Faculté des sciences informatiques

> Université de Westminster, Royaume-Uni

Antoine Salliot

Responsable Digital **Learning** Direction de l'Innovation et des Opérations Pédagogiques

Galileo Global Education, **France** 

Raphaëlle H'limi Chauvin

Responsable du Digital Learning

L'Institut Supérieur des Arts Appliqués LISAA Mode, France

Tamim Elbasha

Doyen associé Learning & Quality Developement

> Audencia Business School, France

### **Agenda: 5 outils en 5 sessions**

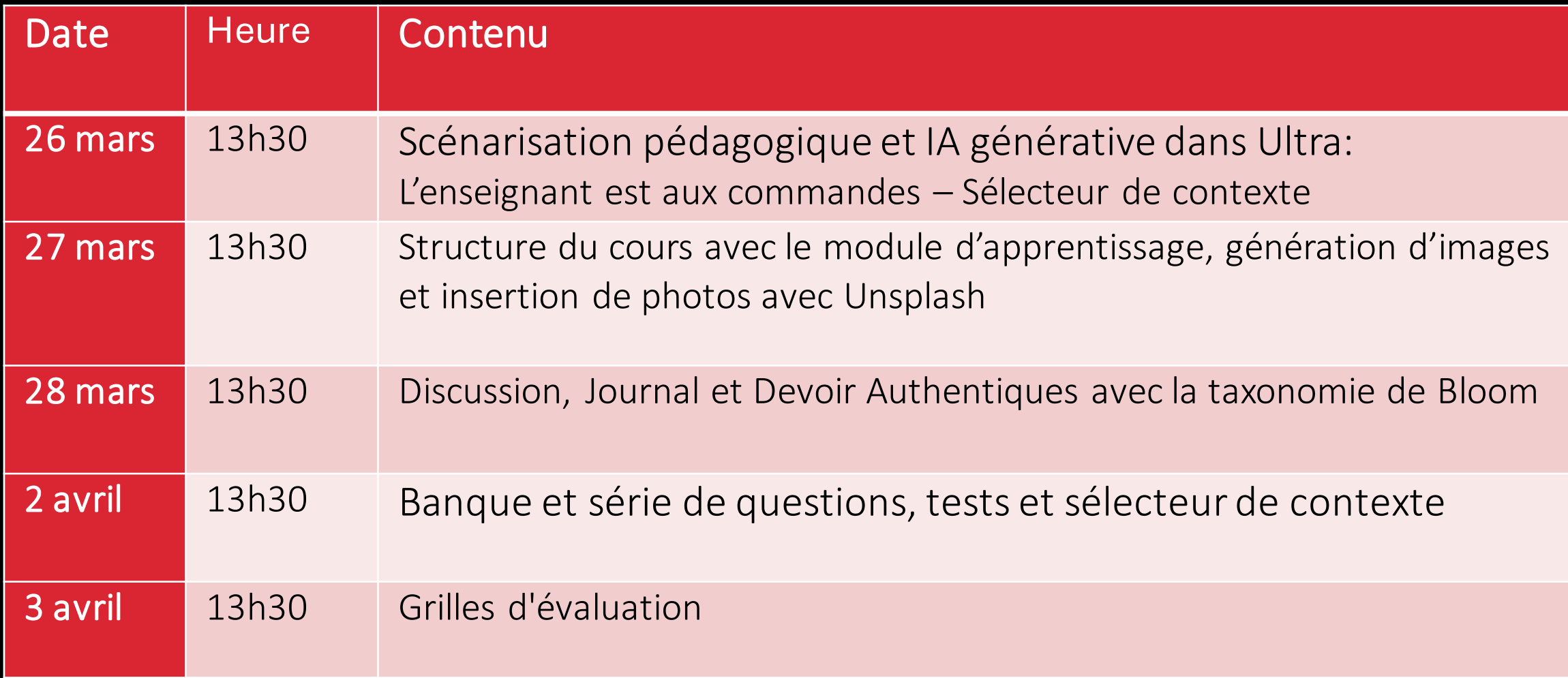

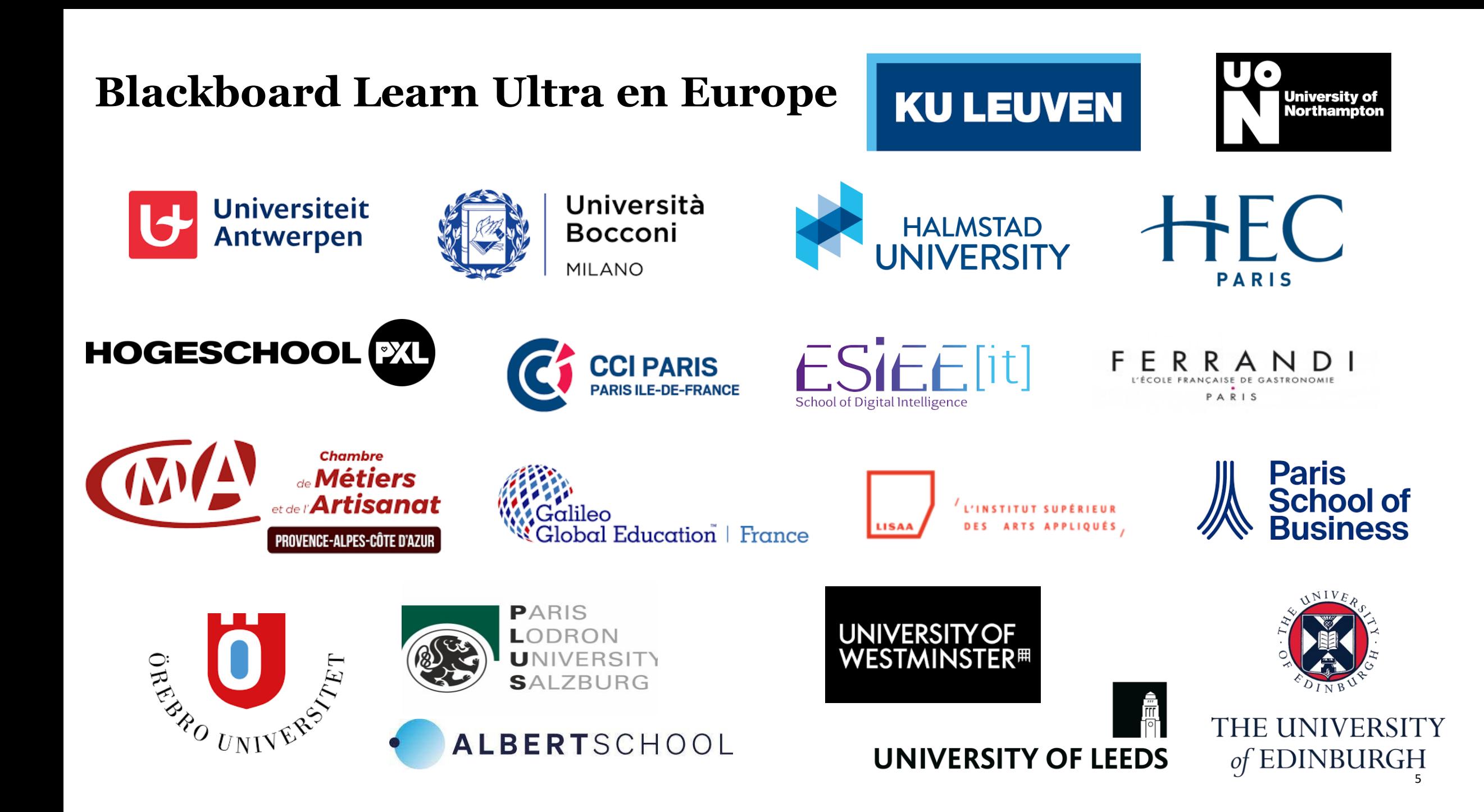

# Blackboard Learn LMS

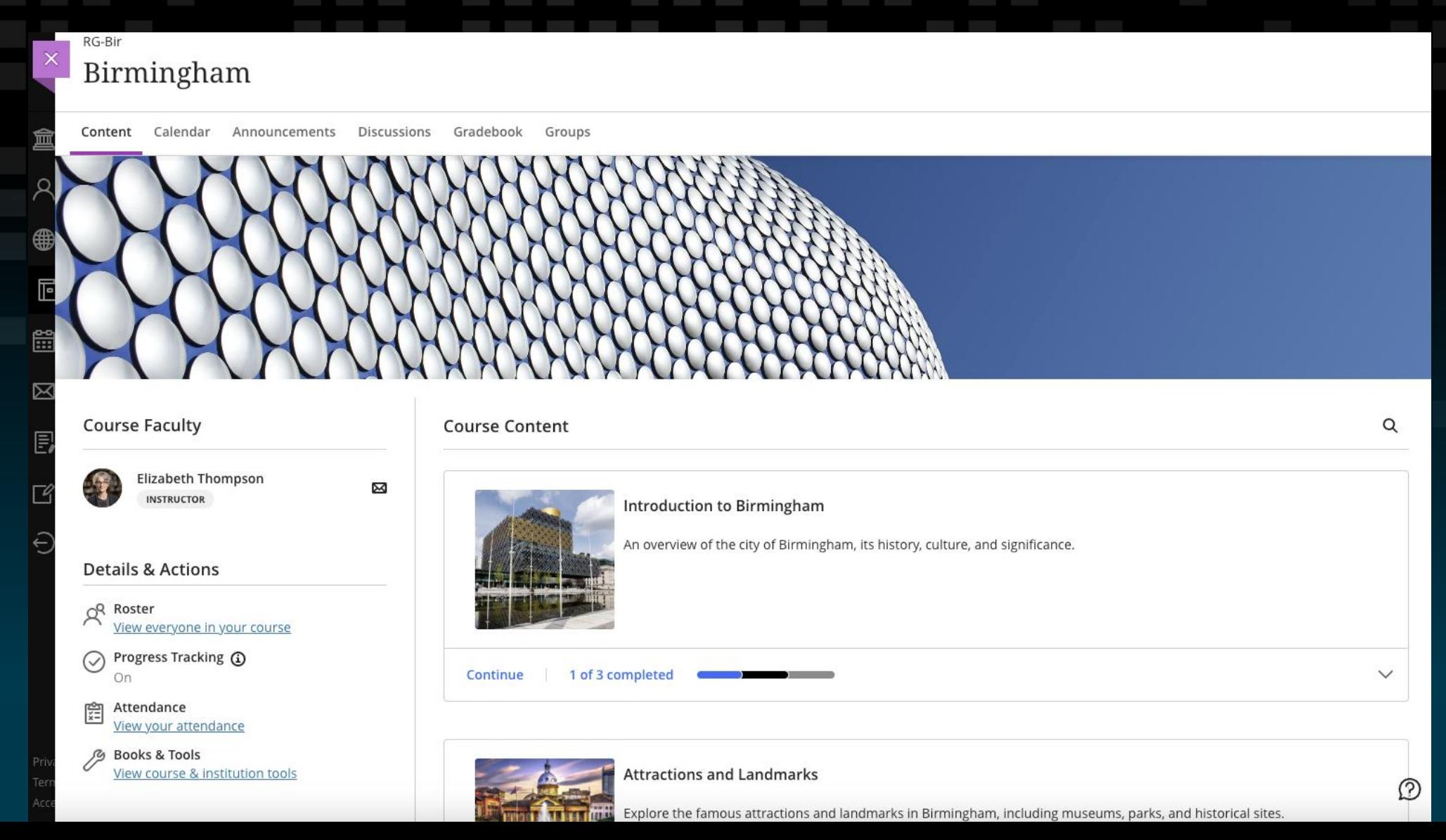

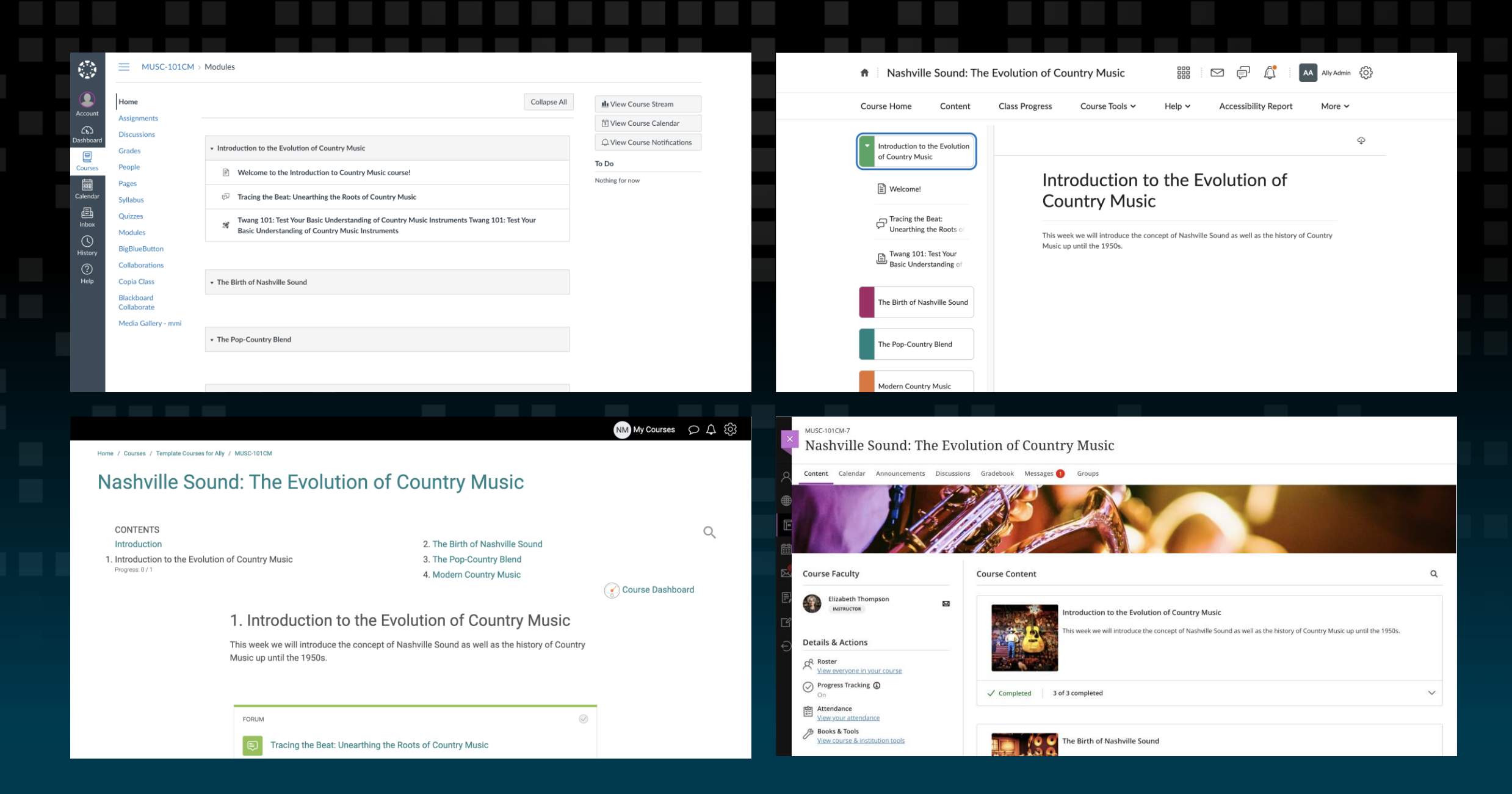

### **AI Design Assistant – Disponible maintenant**

### Génère des modules d'apprentissage Génère des questions de test

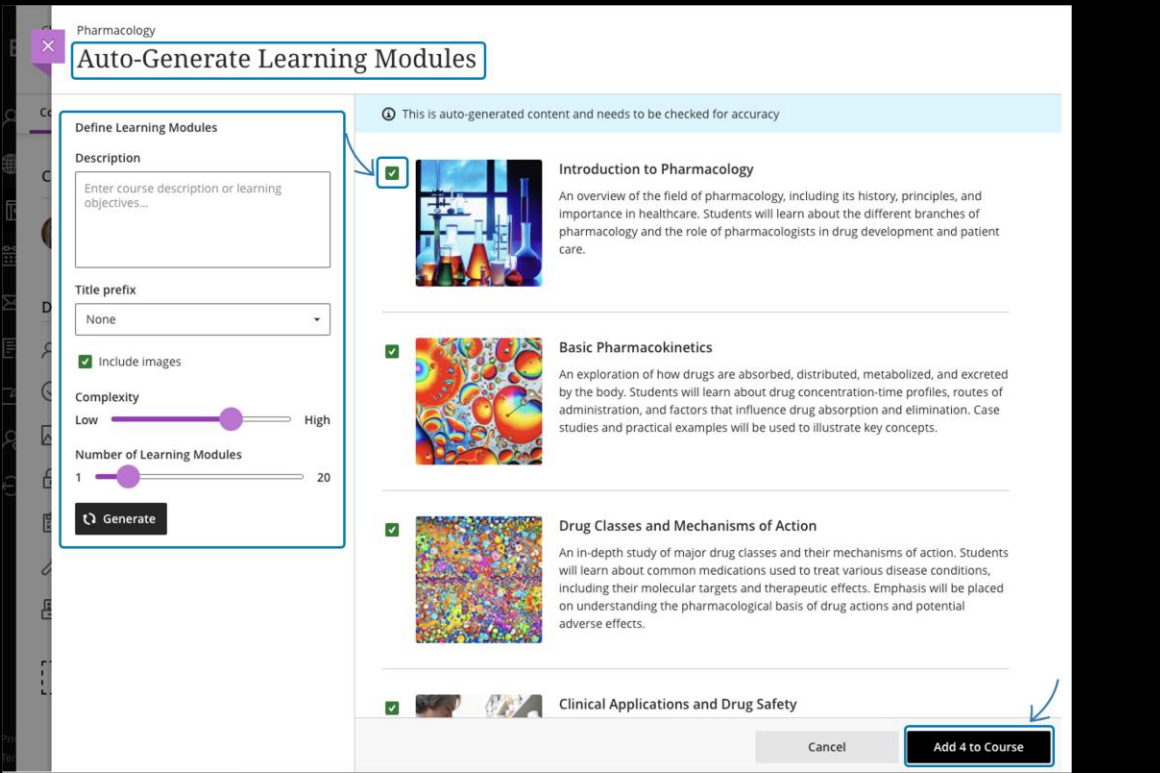

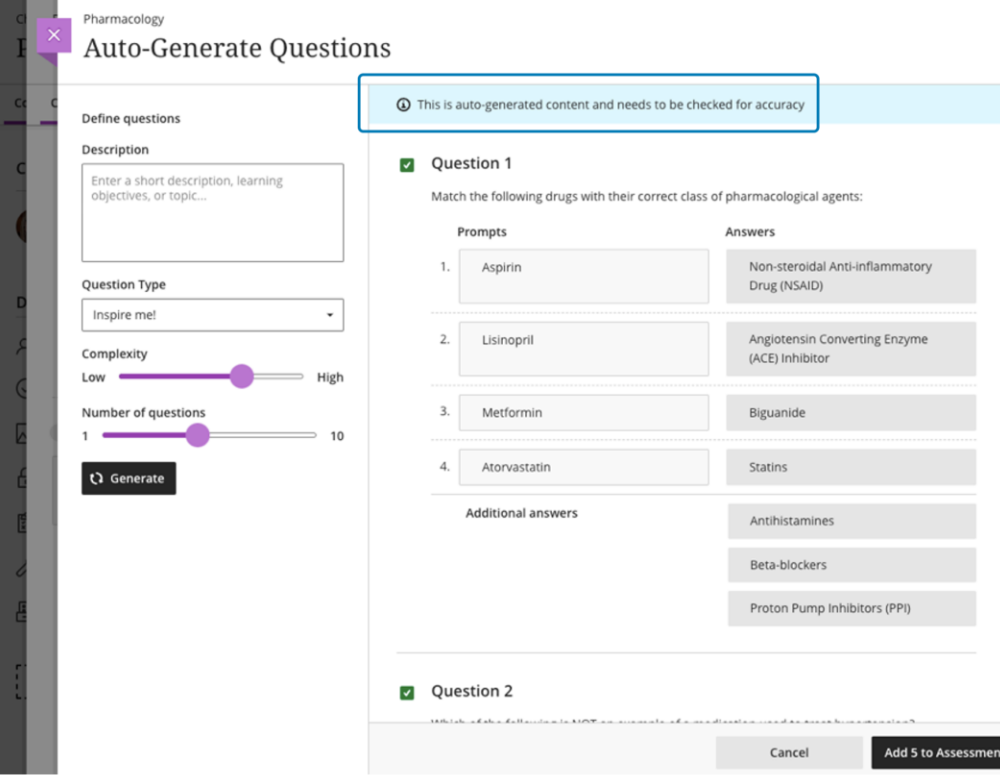

### **AI Design Assistant – Disponible maintenant**

### Génère une banque de questions à partir d'un document Ultra

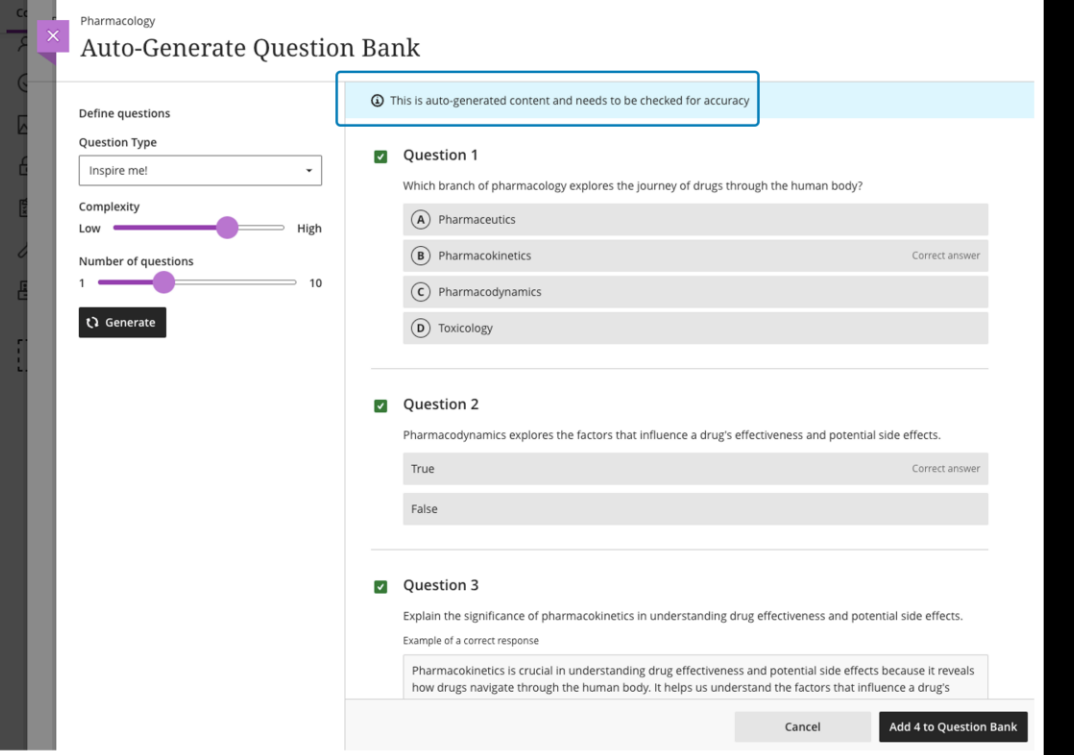

### Génère une grille d'évaluation

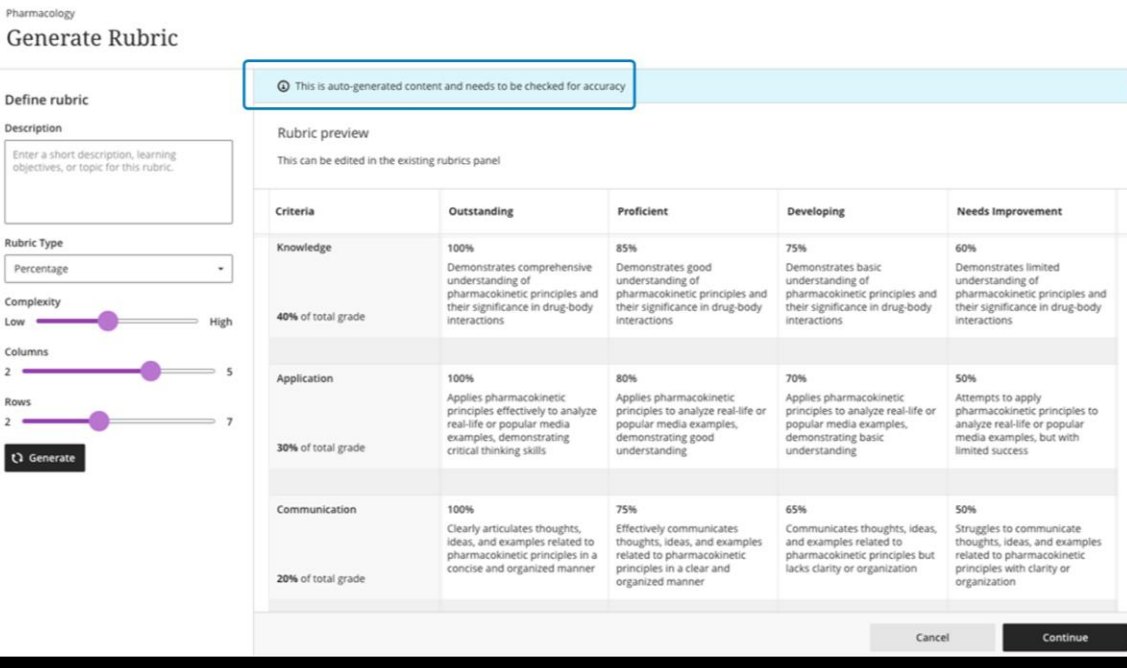

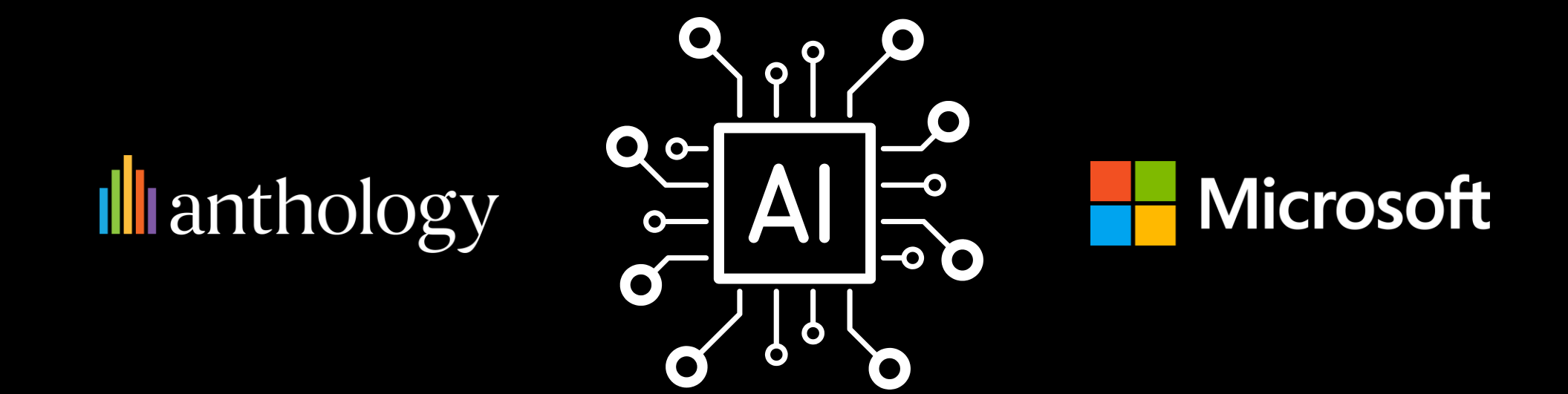

# **l'intelligence artificielle** La puissance de

### **Trustworthy AI Framework**

**Une approche éthique de l'IA générative**

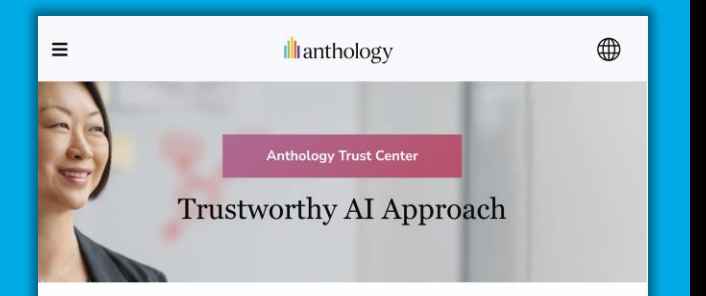

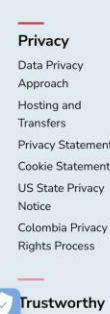

#### A transformative technology with risks

Artificial Intelligence (AI) has become part of our lives: It helps u find the quickest way home, recommends music and TV programs and powers voice assistants. Al also drives important functionalities of our education technology products. As AI continues to evolve quickly, it has the potential to unlock transformative innovation in education and other areas of life that will benefit our clients and society at large

Every new and powerful technology comes with risk. This is true fo Al as well. Harmful bias, inaccurate output, lack of transparency and accountability, and AI that is not aligned to human values are just some of the risks that need to be managed to allow for the safe and responsible use of AI. We understand that we are responsible for managing these risks and for helping our clients manage the risks.

 $\mathbf{L} \cdot \mathbf{L} = \mathbf{T} \cdot \mathbf{L} \cdot \mathbf{L} = \mathbf{A} \cdot \mathbf{L}$ 

**[www.anthology.com/trust](http://www.anthology.com/trust-center)[center](http://www.anthology.com/trust-center)**

**L'institution a toujours le contrôle.** L'institution choisit d'utiliser l'IA

L'enseignant est toujours aux commandes. Les suggestions doivent être explicitement acceptées par l'enseignant

Droits d'auteur et de confidentialité des données. Les données institutionnelles ne sont pas utilisées pour former le modèle (LLM)

L'IA générative n'est pas utilisée avec les étudiants ou lors de flux à enjeux élevés

Audit institutionnel et reporting

### Nous démontrerons lors de cette session comment

Générer une grille d'évaluation ou rubrique

Cet outil suggère une rubrique de notation avec une structure et des critères pour une évaluation donnée, ce qui permet à l'enseignant d'être plus efficace et aux étudiants de bénéficier d'une notation transparente.

Les grilles d'évaluation peuvent également garantir la cohérence et l'impartialité des notations, et aident les étudiants à prêter davantage attention à vos attentes.

Une grille d'évaluation est un outil de notation permettant d'évaluer le travail noté.

Lors de la création d'une grille d'évaluation, vous divisez le travail affecté en plusieurs parties.

Vous pouvez fournir une description claire des caractéristiques du travail associé à chaque partie, à divers niveaux de compétence.

Les étudiants peuvent utiliser une grille d'évaluation pour consolider leurs efforts afin de répondre aux impératifs d'un travail noté.

En autorisant les étudiants à accéder aux grilles d'évaluation avant qu'ils ne fassent leur travail, vous les autorisez également à découvrir vos méthodes de notation.

Vous pouvez créer plusieurs grilles d'évaluation dans votre cours.

Les grilles d'évaluation sont composées de lignes et de colonnes. Les lignes correspondent aux critères. Les colonnes représentent le niveau de réussite associé à chaque critère. Les nouvelles grilles d'évaluation contiennent par défaut trois lignes et trois colonnes.

Après avoir créé des grilles d'évaluation, vous pouvez les associer à des contenus.

### **DEMO**

• DEMO

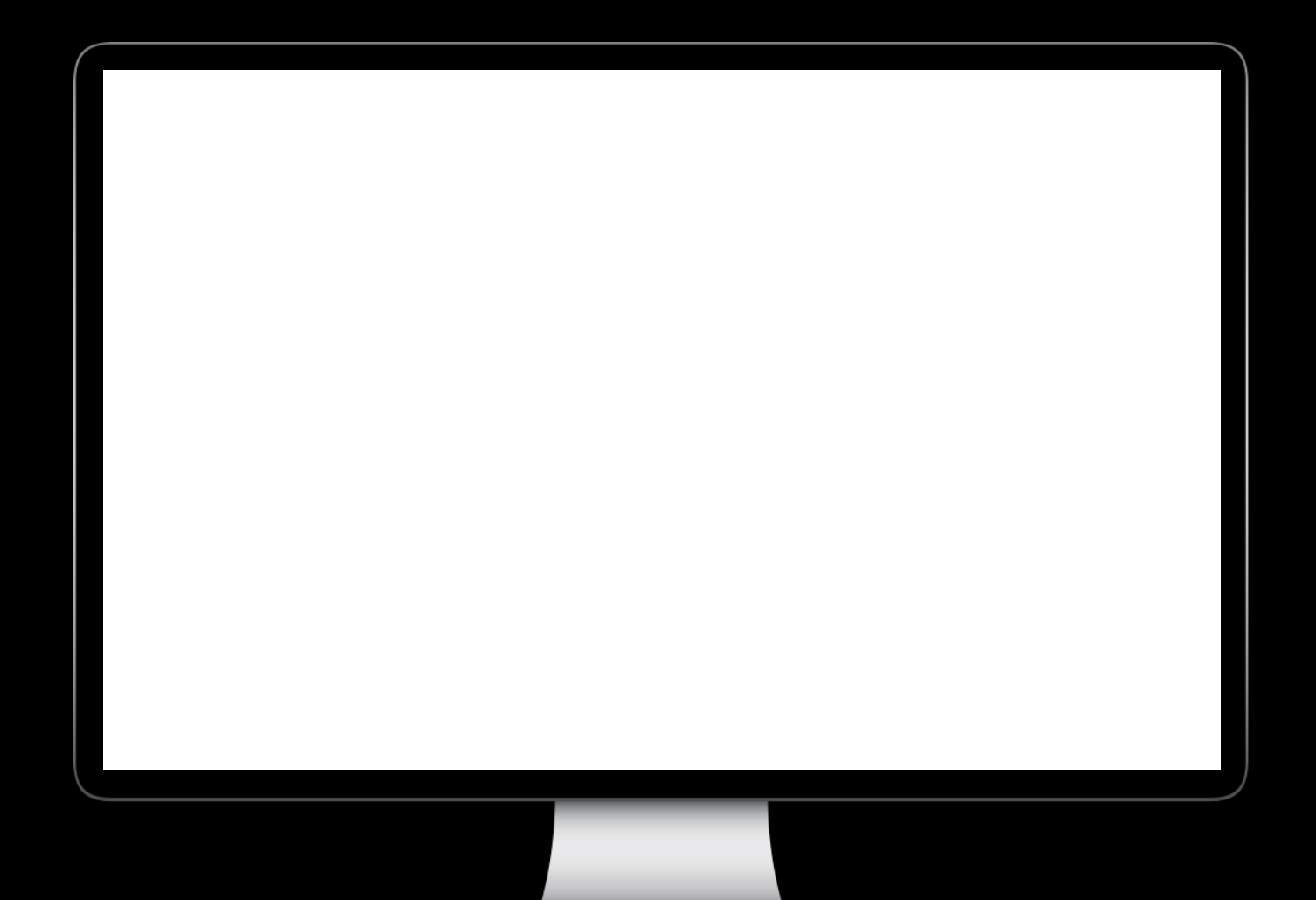

### **IA – Design Assistant / Assistant de conception pédagogique AI**

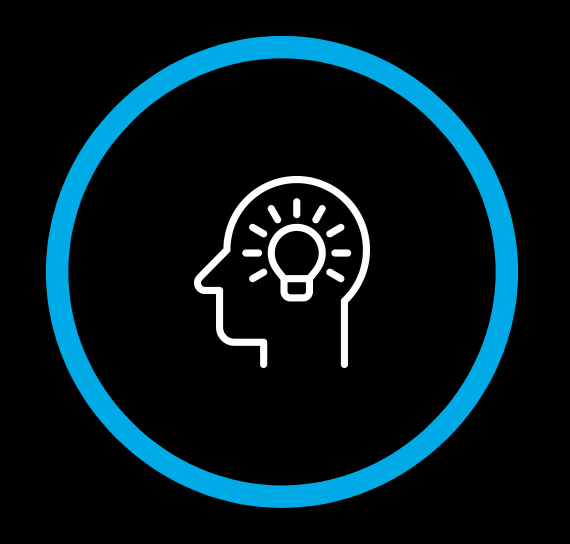

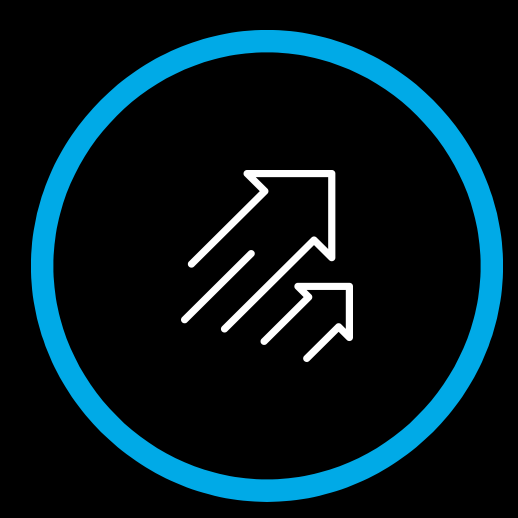

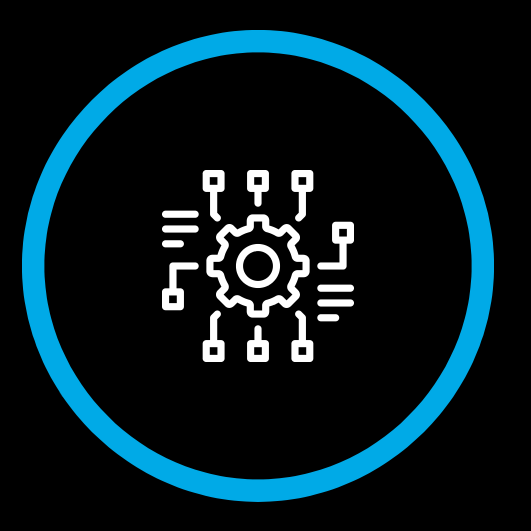

**Inspirer les enseignants & formateurs et fournir un point de départ**

Créer plus rapidement des cours plus attrayants

5 fonctionnalités intégrées de manière transparente dans le flux de travail

**Ill**anthology + Microsoft

### **IA Design Assistant - Architecture**

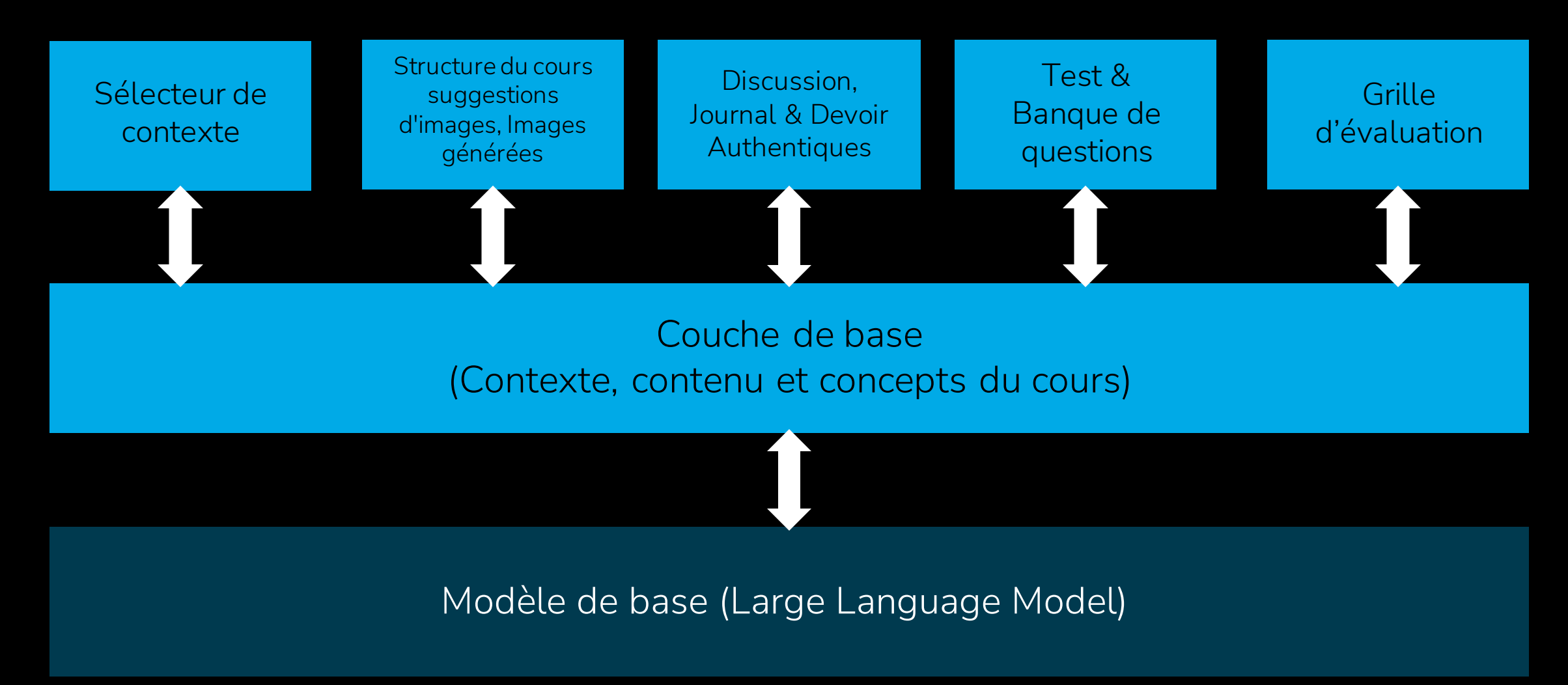

## ABC Learning Design

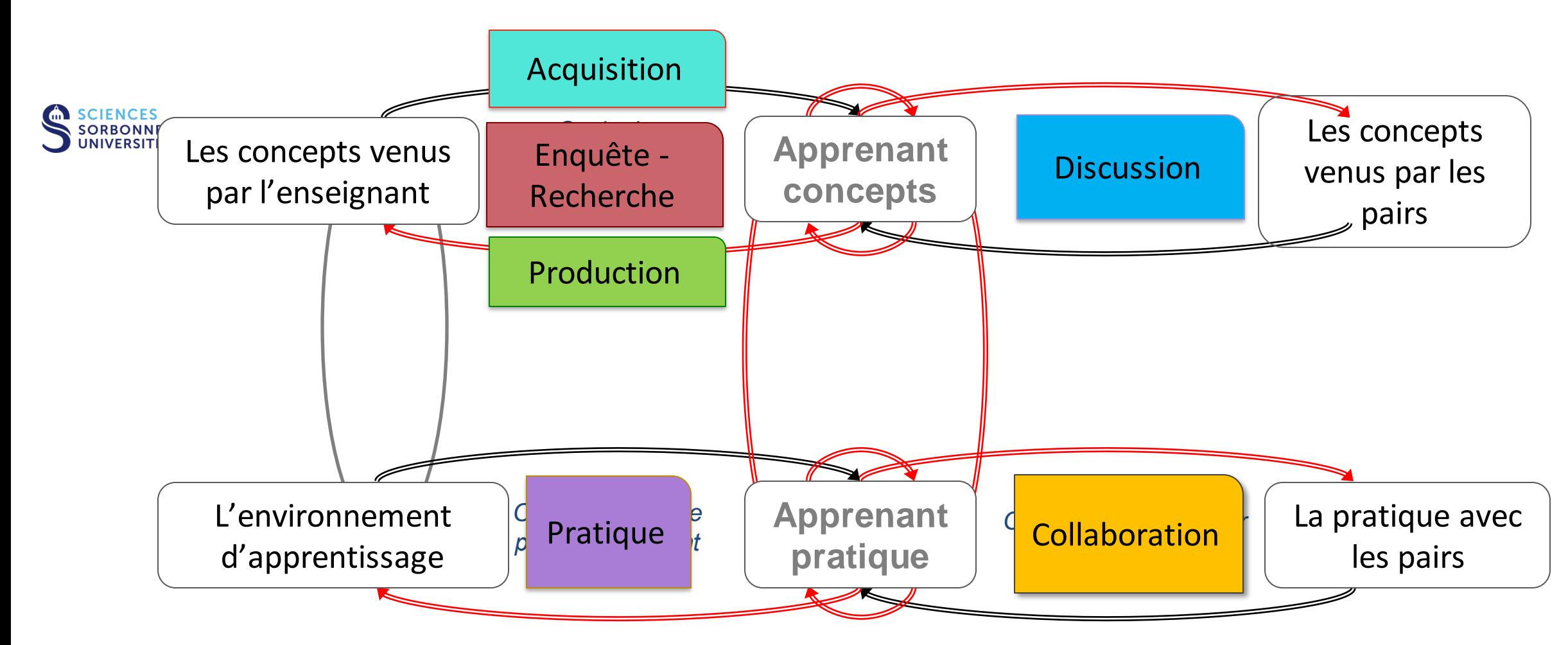

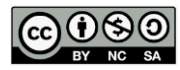

Diana Laurillard, *Building Pedagogical Patterns for Learning and Technology*, Routledge, 2012

## ABC Learning Design

### **Cartes – Types d'activités**

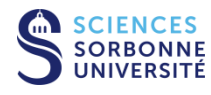

L'apprentissage par acquisition est mis en œuvre lorsque l'apprenant écoute un cours magistral, une conférence, un podcast ; lit un livre, une page web ; regarde des démonstrations, des vidéos.

Collaboration

Entrainement

Pratique,

L'apprentissage par collaboration comprend surtout des activités de discussion, de pratique et de production en équipe qui doivent aboutir à un consensus. Les apprenants construisent collectivement leurs savoirs.

L'apprentissage par la pratique

La rétroaction peut venir de

l'autoréflexion, des pairs, de

l'enseignant ou de l'activité elle-

même dès qu'elle montre comment

améliorer le résultat de son action pour atteindre le but fixé.

l'action suivante.

permet à l'apprenant d'adapter ses

utiliser la rétroaction pour améliorer

actions aux objectifs à atteindre et

# Discussion

Apprendre par la discussion exige de l'apprenant qu'il formule ses idées et questions, et qu'il remette en cause et réponde aux idées et questions de l'enseignant et/ou de ses pairs.

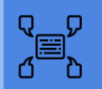

Production

Lors de l'apprentissage par la production, l'enseignant motive l'apprenant à consolider ses acquis. Ce dernier exprime, par le compréhension des concepts

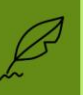

biais d'une création, sa enseignés.

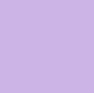

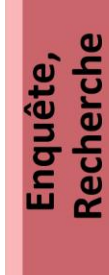

Acquisition

e<br>C

L'apprenant procède, de façon majoritairement autonome, à l'exploration, la comparaison et l'étude critique de textes, documents ou autres ressources qui reflètent les concepts et idées visés lors de l'enseignement.

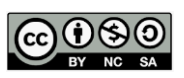

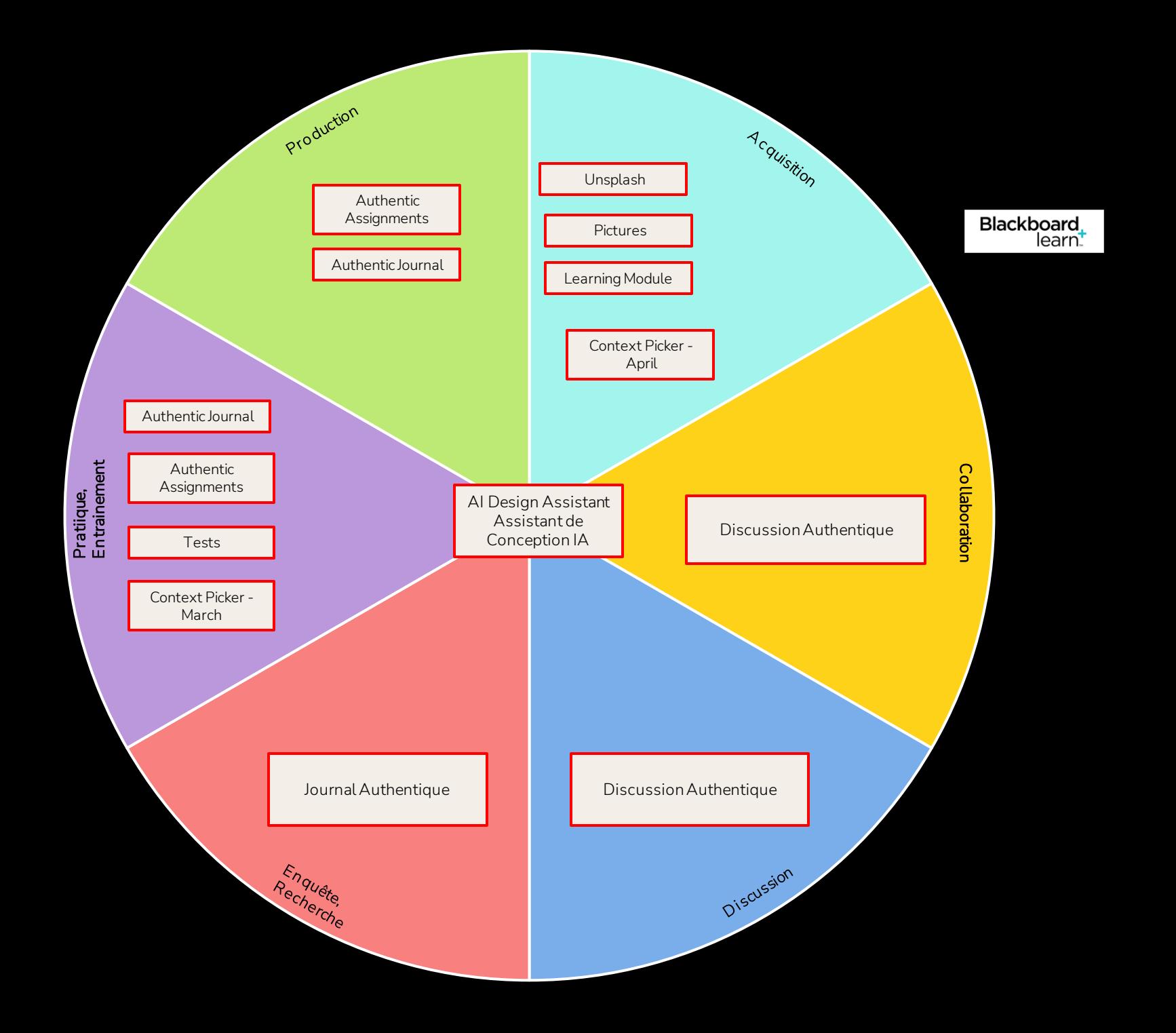

### **Description du cours**

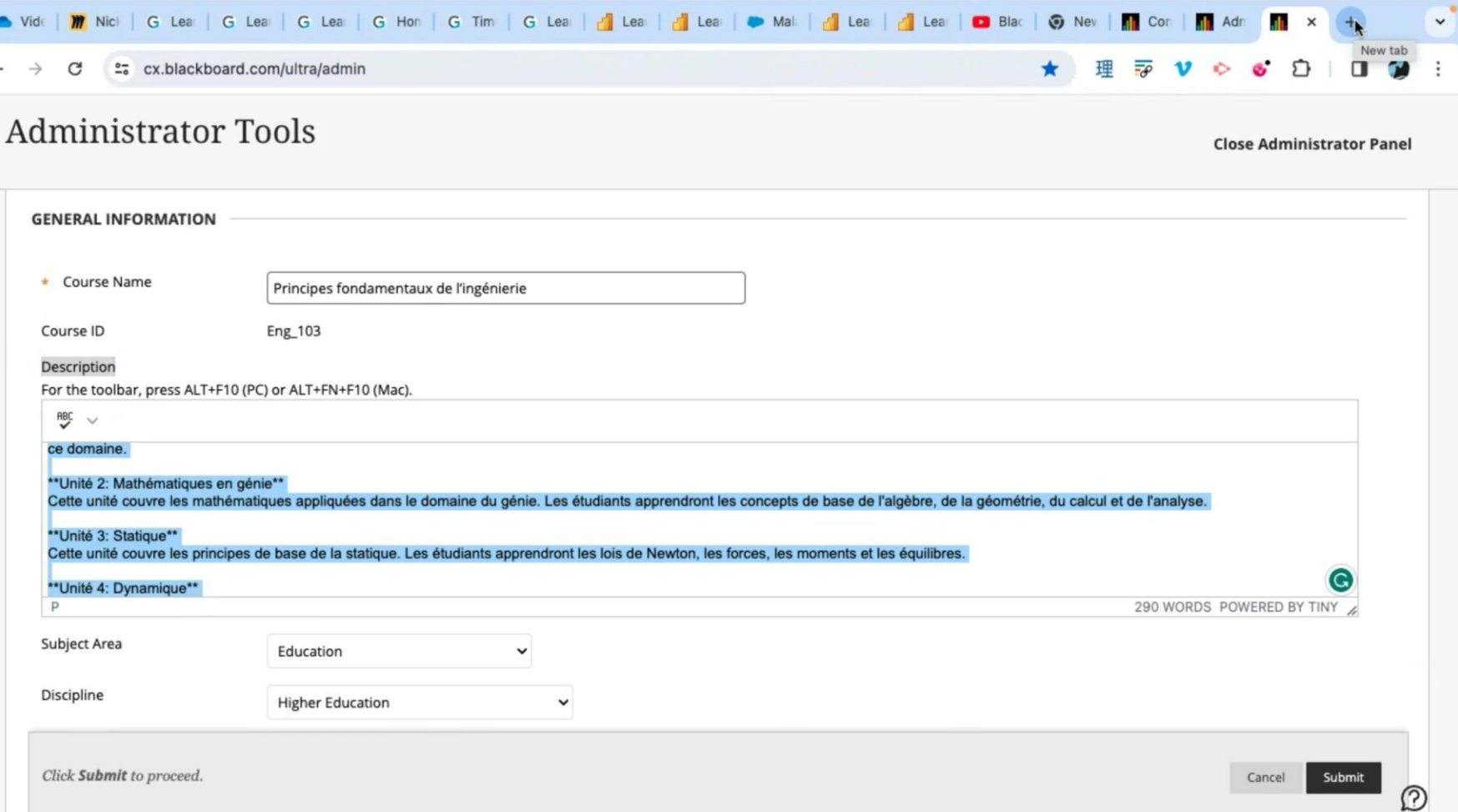

### **La langue de votre cours: Français (fr\_FR) ou Français, Canada (fr\_CA)**

• Même s'il est possible de créer n'importe quel pack langue personnalisé, Blackboard Learn propose une traduction complète de l'interface utilisateur pour les 27 langues suivantes:

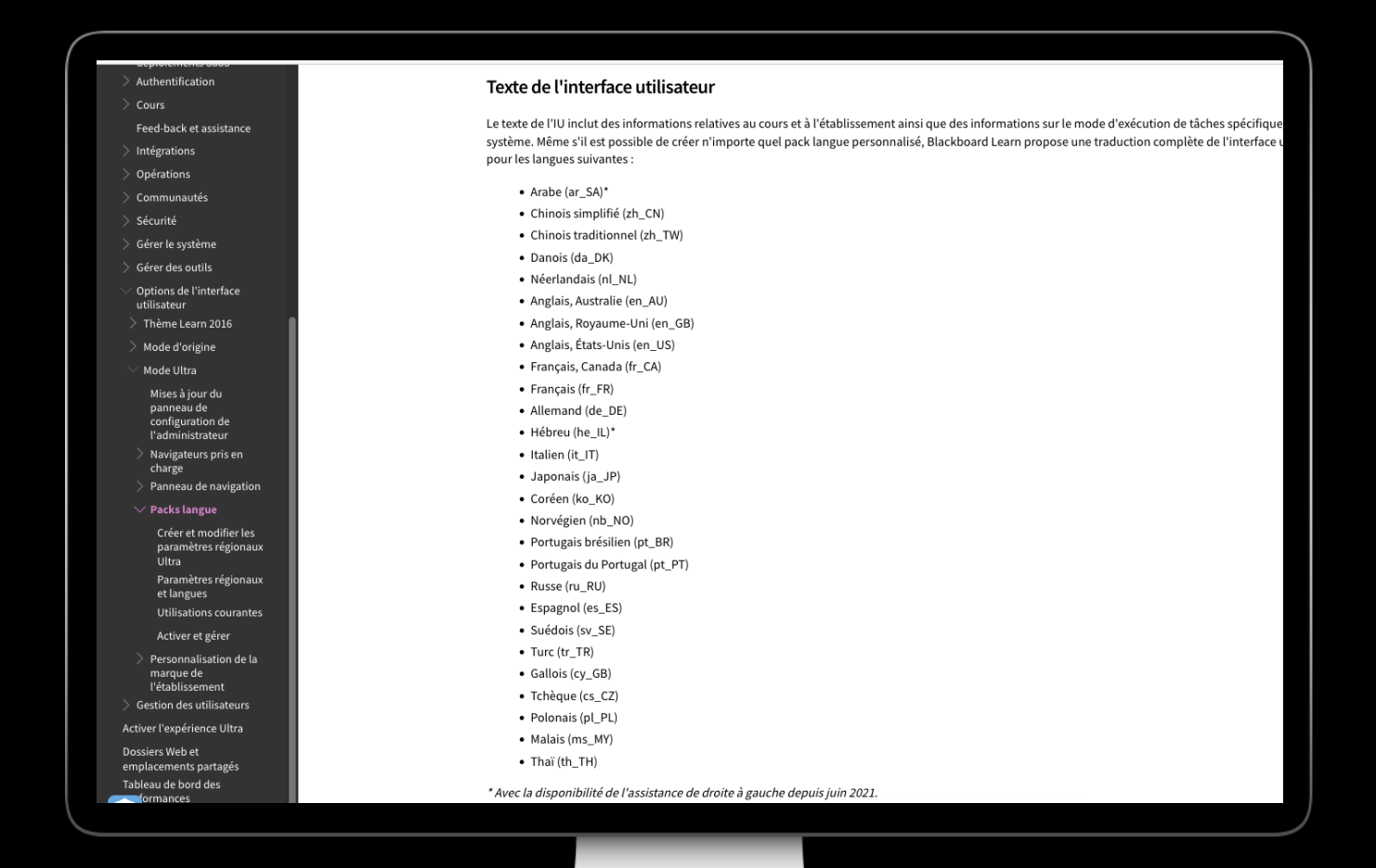

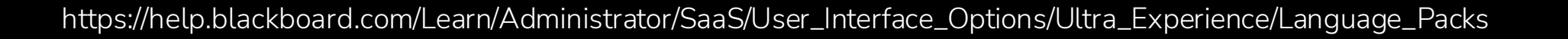

# **5. Grilles d'évaluation**

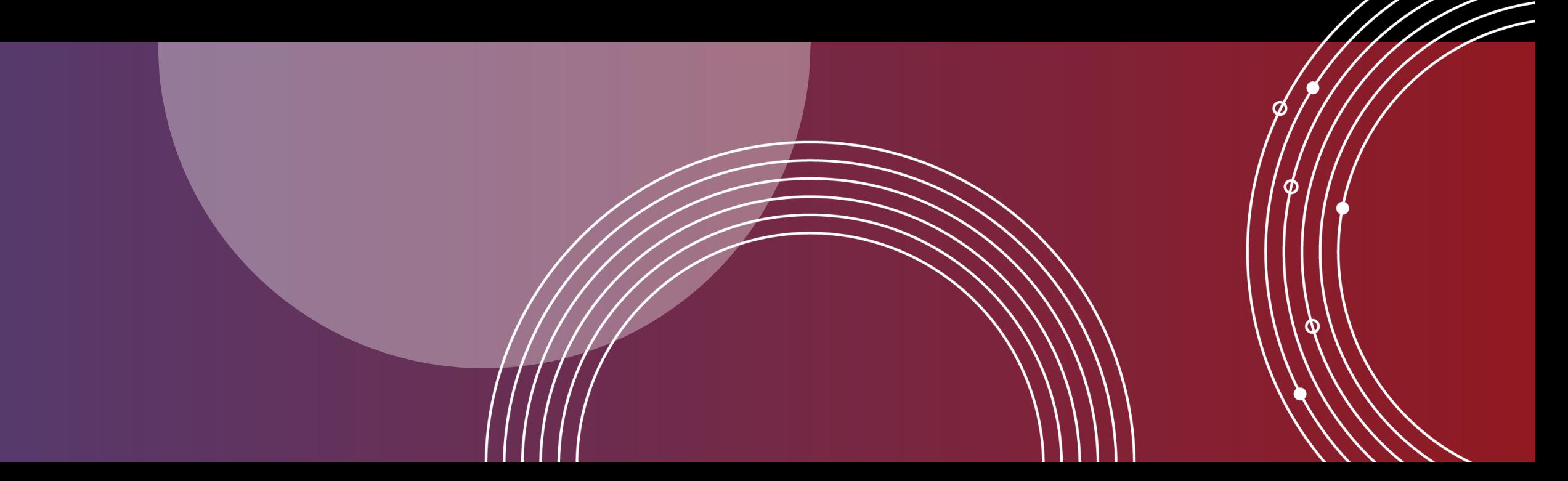

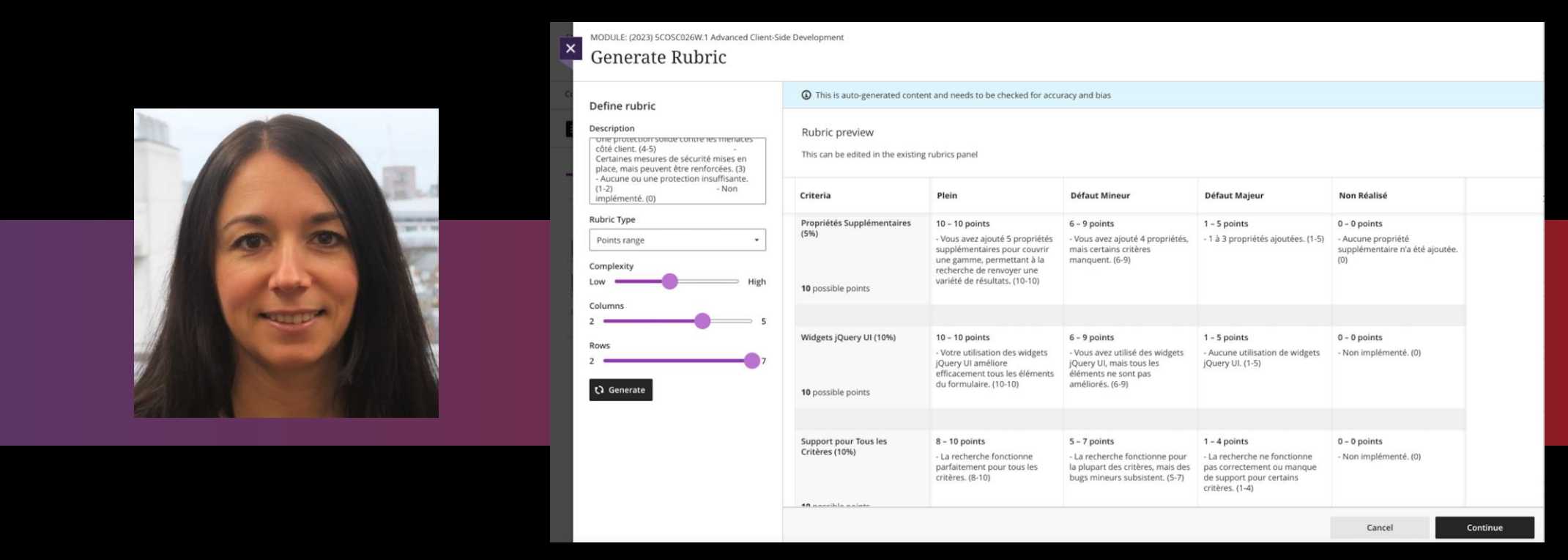

#### Anne-Gaelle Colom

Directrice adjointe / Directrice de l'apprentissage et de l'enseignement Faculté des sciences informatiques

Université de Westminster, Royaume-Uni

**Comprehension de l'IA Generative**

- Pas de compréhension.
- Ne peut pas effectuer de calculs mathématiques (GPT 3.5).
- Traite le texte en se basant sur des motifs et des connaissances apprises à partir de données d'entraînement approfondies.
- Les modèles génèrent des réponses en prédisant ce qui vient ensuite dans une séquence de texte, et leurs réponses sont basées sur des associations statistiques dans les données d'entraînement.
- Pour une utilisation efficace, demandez une tâche spécifique ET fournissez un contexte.

### **Objectif**

- Créer une grille d'évaluation complexe sur Blackboard pour la notation d'un devoir en informatique
- Niveau élevé de granularité dans les critères d'évaluation de la grille
- Niveau élevé de commentaires personnalisés et spécifiques pour chaque critère
- 13 critères
- 4 catégories pour chaque critère
- Utilisation de fourchettes de points / plage de valeurs
- En chiffres : 169 champs + 4 noms de catégories, création de 65 commentaires

### **Etape 1 – Une description de devoirs claire (context)**

- Description détaillée
- Critères d'évaluation détaillés
- Ajouter une description pour les retours
- Les étudiants et l'IA liront ceci
	- Pas de place pour l'interprétation
	- Pas d'ambiguïté

Utilisant rightmove.co.uk comme exemple : Créez une application web côté client permettant à l'utilisateur de rechercher des propriétés par :

- type (maison, appartement, n'importe lequel),
- prix (prix minimum, prix maximum),
- chambres (nombre minimum de chambres, nombre maximum de chambres),  $\bullet$
- date d'ajout (après une date spécifiée ou entre deux dates données), code postal (première partie du code postal, par exemple BR1, NW1).  $\bullet$

Le formulaire pour que l'utilisateur saisisse ses critères de recherche devrait être rédigé en HTML5 et utiliser des widgets jQuery UI pour assurer la cohérence. la fiabilité et l'accessibilité.

Les critères de recherche seront utilisés pour rechercher des propriétés au format JSON. Un fichier JSON a été créé pour vous, contenant 2 propriétés. Vous ajouterez 5 propriétés supplémentaires pour couvrir une gamme de propriétés (type, prix, nombre de chambres et date d'ajout, code postal) afin de permettre à la recherche de renvoyer une gamme de résultats (5%). Vous devrez incorporer vos données JSON dans votre fichier HTML car nous n'utilisons pas de serveur et le navigateur détectera une menace de sécurité autrement.

Utilisez des widgets jQuery UI sur votre formulaire pour améliorer TOUS vos éléments de formulaire (10%).

Affichez les propriétés qui correspondent à la recherche effectuée par l'utilisateur sur la page de recherche. 10% pour la fonctionnalité de recherche -10% pour l'affichage des résultats de manière efficace et agréable (image, courte description, prix)

#### Note:

- la recherche devrait fonctionner pour la recherche avec n'importe quel nombre de critères (c'est-à-dire 1 critère seulement, 2 critères simultanés, 3, 4 ou tous les 5),
- si vous ne parvenez pas à faire fonctionner la fonctionnalité de recherche, fournissez quand même une liste de propriétés de manière efficace et agréable pour obtenir les points associés à la mise en page et à l'affichage de ces résultats.

Chaque propriété répertoriée sur la page de résultats devrait avoir un lien permettant à l'utilisateur de visiter la page de propriété correspondante.

La page de propriété devrait contenir une grande image, des images miniatures et une courte description de la propriété (type de propriété, prix, emplacement). À l'aide de votre propre code ou d'une extension de votre choix, ajoutez la possibilité de voir toutes les images de la propriété (10%). Vous devriez avoir de 6 à 8 photos pour chaque propriété.

À l'aide des onglets jQuery UI, affichez la description longue de la propriété, le plan d'étage et la carte Google (10%).

### **Etape 2: Demander à ChatGPT d'écrire la grille d'évaluation**

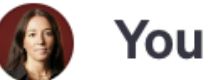

Voici l'enonce du devoir de developement Web cote client pour mes etudiants de 2e annee d'universite. Utilisant rightmove.co.uk comme exemple : Créez une application web côté client permettant à l'utilisateur de rechercher des propriétés par :

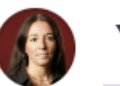

### You

Genérez une grille d'évaluation détaillée pour un devoir de développement Web côté client en utilisant l'énoncé suivant comme base. Assurez-vous d'inclure des commentaires descriptifs pour chaque critère, ainsi que des plages de points spécifiées. Mentionnez les différents niveaux d'accomplissement pour chaque catégorie

#### **ChatGPT**

Grille d'évaluation du devoir de développement Web côté client

1. Formulaire de Recherche (25 points)

#### \* HTML5 Form (5 points):

- \* 0-2 points: Forme HTML incorrectement structurée.
- \* 3 points: Structure de base correcte mais des améliorations sont nécessaires.
- \* 5 points: Forme HTML correcte et bien structurée.

#### \* ¡Query UI Widgets (10 points):

- \* 0-4 points: Utilisation insuffisante ou incorrecte des widgets jQuery UI.
- \* 5-7 points: Utilisation correcte des widgets, mais des améliorations sont nécessaires.
- \* 8-10 points: Utilisation appropriée et efficace des widgets.
- \* Support pour tous les critères (10 points):
	- \* 0-4 points: La recherche ne fonctionne pas correctement ou manque de support pour certains critères.
	- \* 5-7 points: La recherche fonctionne pour la plupart des critères, mais des bugs mineurs subsistent.
	- \* 8-10 points: La recherche fonctionne parfaitement pour tous les critères.
- 2. Affichage des Résultats (20 points)
	- \* Affichage Efficace (10 points):
		- \* 0-4 points: L'affichage manque de structure ou ne fonctionne pas correctement.
		- \* 5-7 points: L'affichage est acceptable, mais peut être amélioré pour une meilleure lisibilité.
		- \* 8-10 points: L'affichage est clair, structuré et agréable.
	- Informations sur la Propriété (5 points,  $\overline{\Psi}$
	- $\mathbf{r}$

### **Response de ChatGPT**

- Majoritairement correcte
- Les critères sont bien identifiés
- Les notes associées sont correctes
- Les commentaires fournis sont pertinents
- Je souhaite plus de granularité
- Je veux 4 catégories pour chaque critère
- N'oublions pas que l'objectif est de générer une grille d'évaluation pour Blackboard.

### **Etape 3: Obtenirune grille avec un nombre prédéfini de categories (colonnes)**

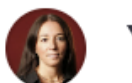

### You

Pouvez-vous s'il vous plaît détailler chaque critère d'évaluation en 4 catégories (entièrement mis en œuvre, défaut mineur, défaut majeur, non réalisé) avec les notes associées et les commentaires, et veuillez présenter cela sous forme de grille?

#### **ChatGPT** ஞ

Bien sûr, voici une grille d'évaluation détaillée pour chaque critère en fonction de quatre catégories d'accomplissement : Entièrement mis en œuvre, Défaut Mineur, Défaut Majeur, et Non Réalisé, avec les notes associées et des commentaires explicatifs.

### **Réponse de ChatGPT**

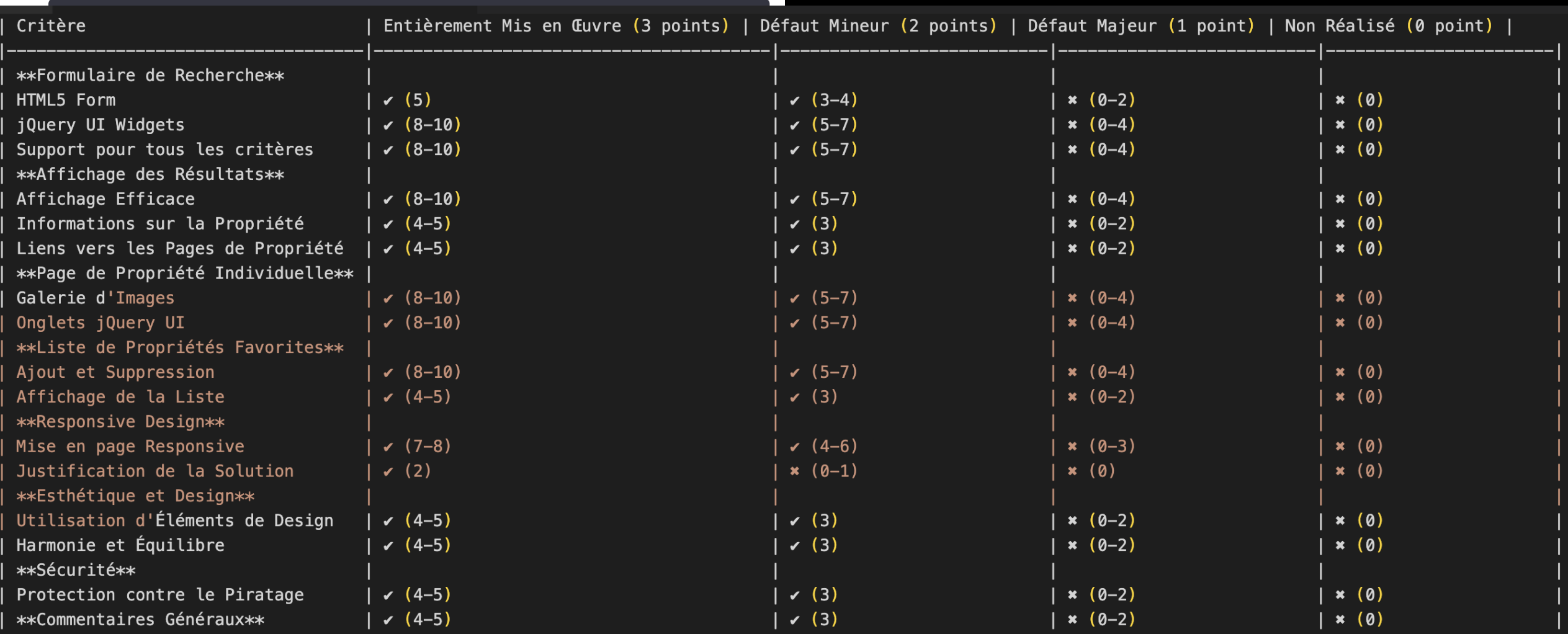

### **Etape 4: Assurez-vous que chaque categorie pour chaque critère est bien associée aux commentairesde retour (feedback) et fouchettes de points corrects**

### You

je souhaiterais que les commentaires de retour soient integres dans la grille avec les notes... aussi, a la place du HTML5 form, je souhaiterais que cela soit les proprietes supplementaires. Le debut de la grille devrait ainsi etre: Critère Pleinement mis en œuvre Défaut mineur Défaut majeur Non réalisé Propriétés supplémentaires (5%) - Vous avez ajouté 5 propriétés supplémentaires pour couvrir une gamme, permettant à la recherche de renvoyer une variété de résultats. (10-10) - Vous avez ajouté 4 propriétés, mais certains critères manquent. (6-9) - 1 à 3 propriétés ajoutées. (1-5) - Aucune propriété supplémentaire n'a été ajoutée. (0)

Widgets jQuery UI (10%) - Votre utilisation des widgets jQuery UI améliore efficacement tous les éléments du formulaire. (10-10) - Vous avez utilisé des widgets jQuery UI, mais tous les éléments ne sont pas améliorés. (6-9) - Aucune utilisation de widgets jQuery UI. (1-5) - Non implémenté. (0)

#### ChatGPT

D'accord, je comprends mieux vos attentes. Voici la grille d'évaluation mise à jour en intégrant les commentaires avec les notes pour chaque catégorie :

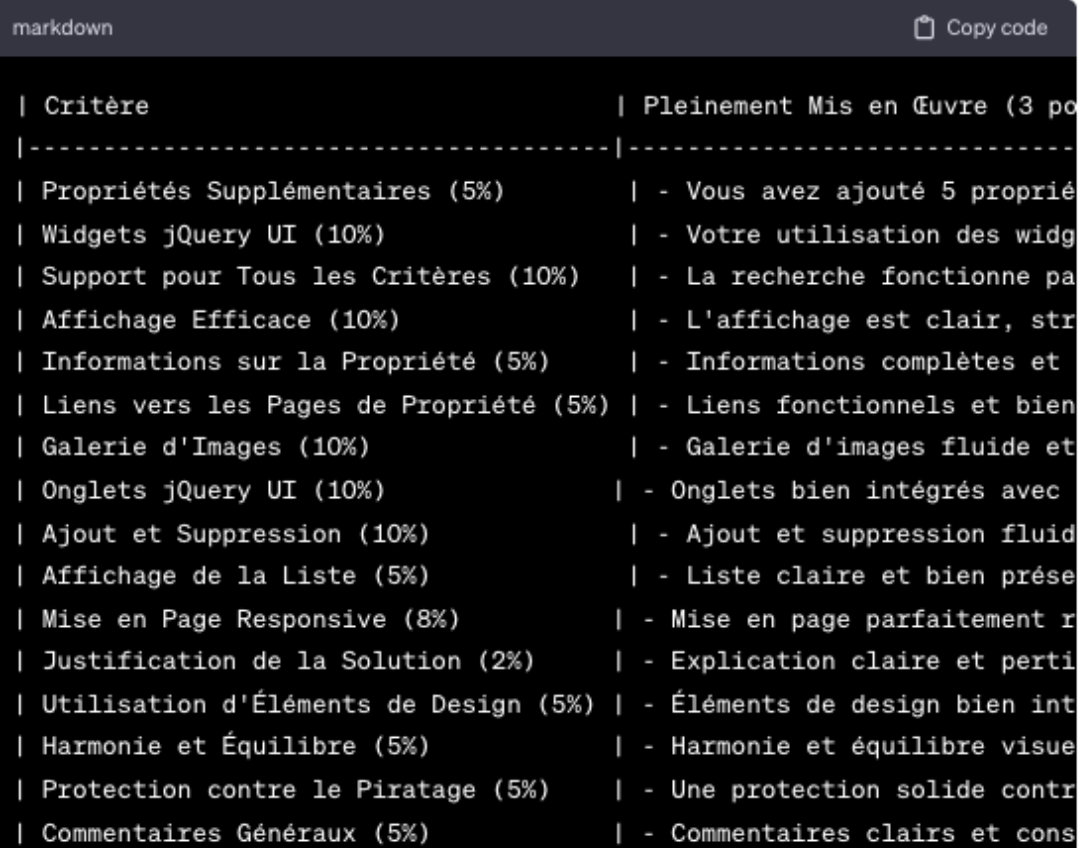

\*\*Total des Points: \_\_\_ (sur 100 points)\*\*

Cette grille d'évaluation devrait fournir des commentaires détaillés pour chaque catégorie, avec des scores correspondants pour chaque niveau d'accomplissement. Vous pouvez ajuster les plages de points et les commentaires selon les spécificités de vos critères d'évaluation. ↓

### **Réponse de ChatGPT**

- Majoritairement correcte
- N'hesitez pas à continuer d'interagir avec chatGPT, jusqu'à ce que vous obteniez le style et format souhaités
- Tant que celà vous permet de gagner du temps

### **Etape 5: Corrigezles erreurs dans les fourchettes de points**

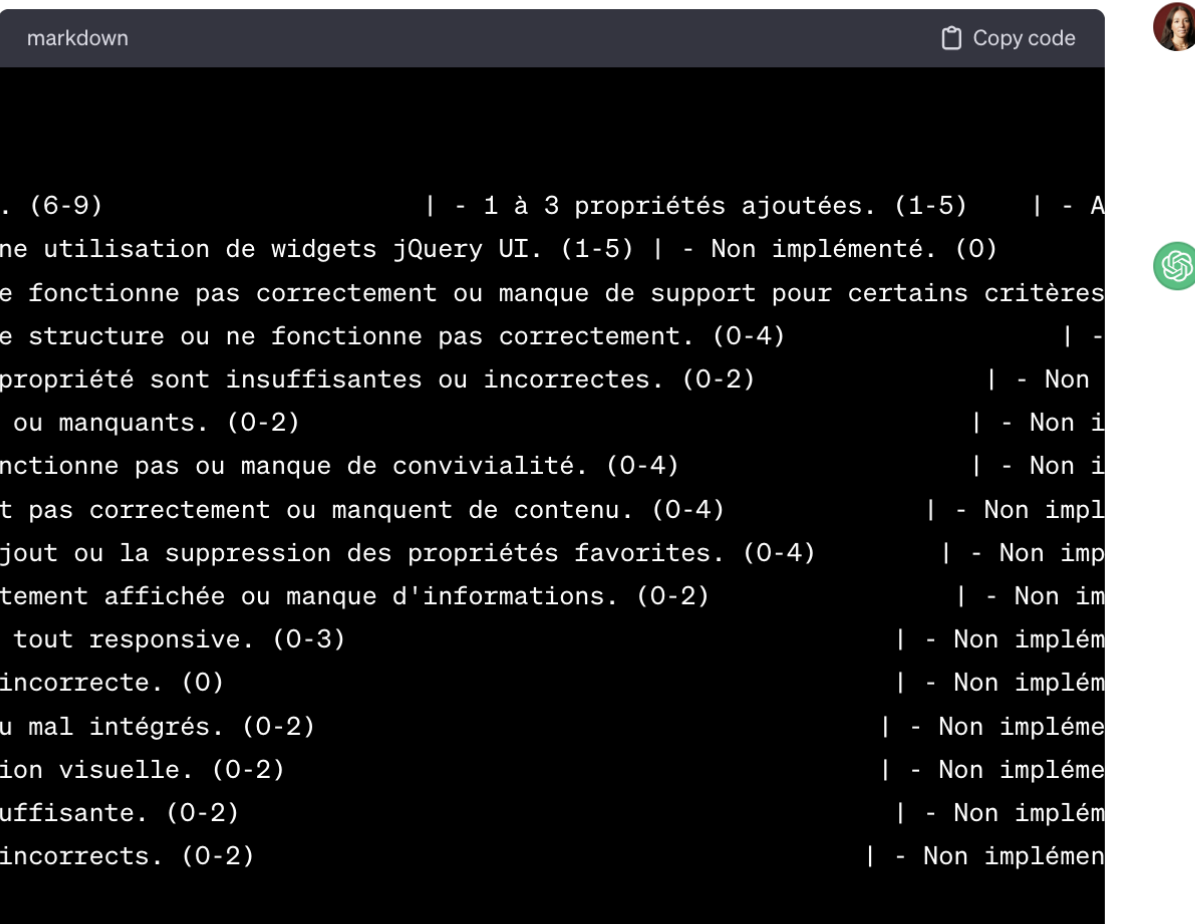

#### You

Je souhaiterais que la fourchette de points pour defaults majeurs commence toujours a 1 et pas 0. Ce devrait etre ainsi (1-4) au lieu de (0-4), (1-2) au lieu de (0-2), etc

#### **ChatGPT**

Compris, voici la grille d'évaluation mise à jour avec les fourchettes de points pour les défauts majeurs commençant à 1 au lieu de 0 :

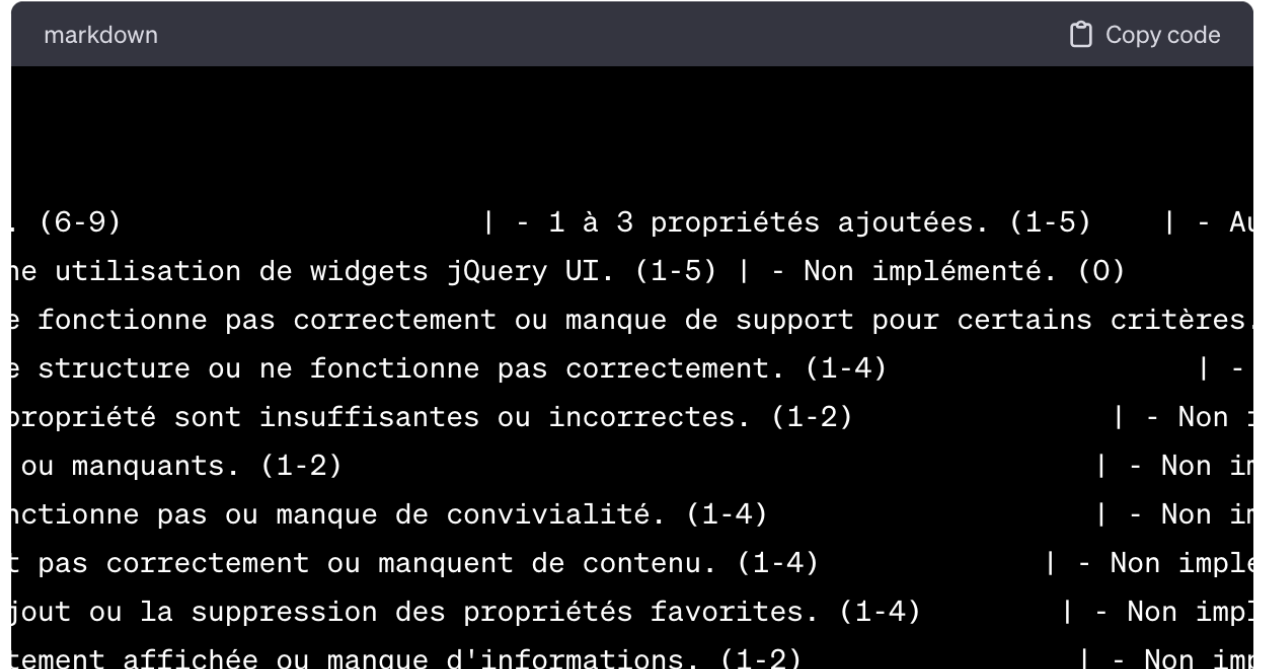

### **Etape 6: Preparezle Plan B…**

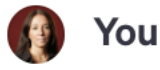

Pourriez-vous me donner ceci dans un format qui me permettra de facilement importer cette grille dans excel?

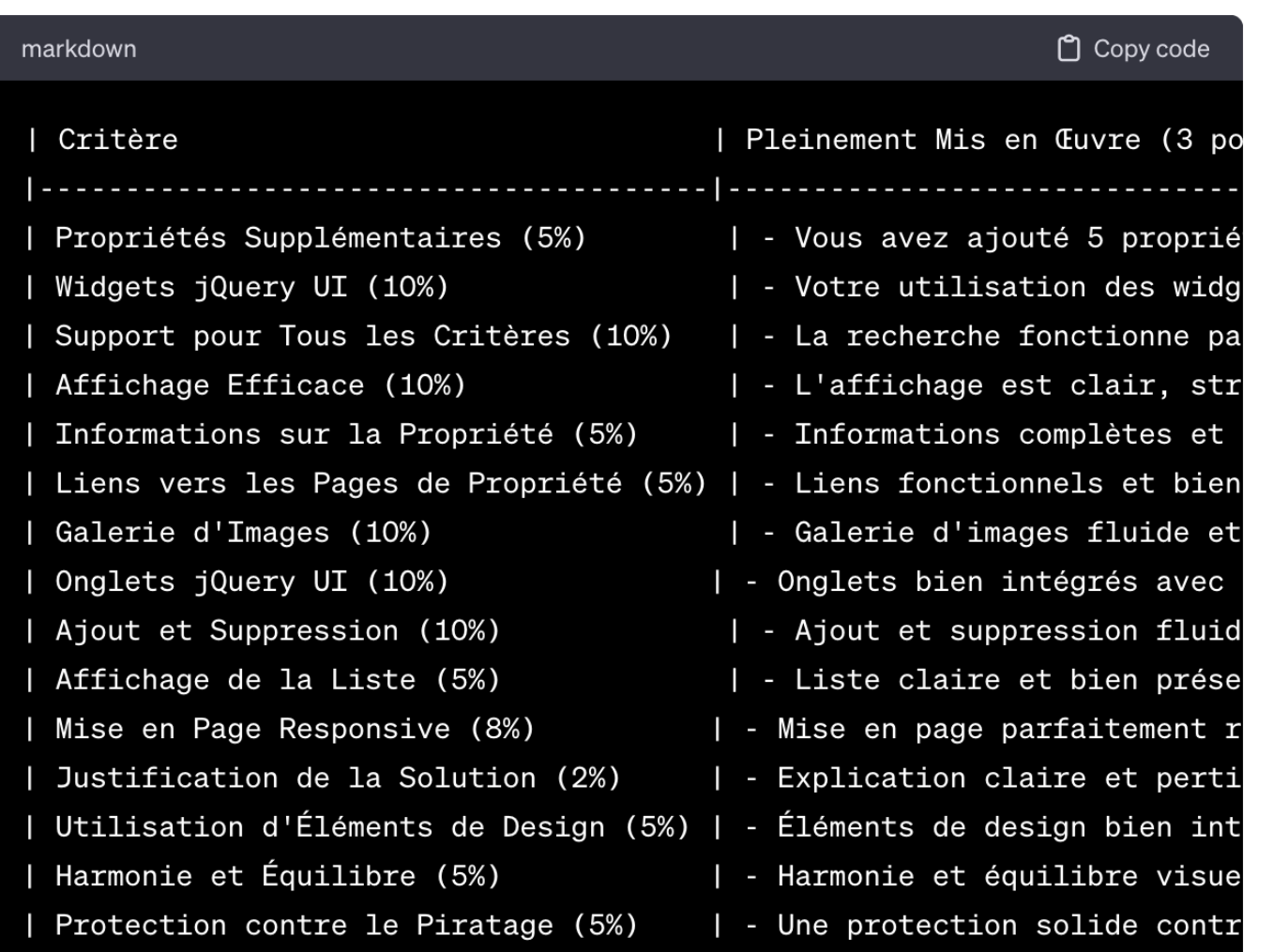

… et importez la grille dans Excel et corrigez les erreurs potentielles

Note: Si la grille n'est pas déjà le cas, demandez à ChatGPT de fournir la grille dans dans un format compatible avec Excel

### **Etape 7: Copiez et collezle texte dans le generateur de rubrique dans Blackboard… et corrigezles erreurs eventuelles**

Ô, MODULE: (2023) 5COSC026W.1 Advanced Client-Side Development Generate Rubric  $\widehat{\mathcal{C}}$ (i) This is auto-generated content and needs to be checked for accuracy and bias Define rubric Description Rubric preview one protection solide contre les menaces côté client. (4-5) This can be edited in the existing rubrics panel Certaines mesures de sécurité mises en place, mais peuvent être renforcées. (3) - Aucune ou une protection insuffisante.  $(1-2)$ - Non Plein Défaut Majeur **Non Réalisé** Criteria **Défaut Mineur** implémenté. (0) On the ri **Rubric Type** Propriétés Supplémentaires  $10 - 10$  points  $6 - 9$  points  $1 - 5$  points  $0 - 0$  points  $(5%)$ - Vous avez ajouté 5 propriétés - Vous avez ajouté 4 propriétés, - 1 à 3 propriétés ajoutées. (1-5) - Aucune propriété Points range supplémentaires pour couvrir mais certains critères supplémentaire n'a été ajoutée. une gamme, permettant à la manquent. (6-9)  $(0)$ Complexity recherche de renvoyer une variété de résultats. (10-10) Low 10 possible points Columns  $\overline{z}$ Widgets jQuery UI (10%)  $10 - 10$  points  $6 - 9$  points  $1 - 5$  points  $0 - 0$  points Rows - Votre utilisation des widgets - Vous avez utilisé des widgets - Aucune utilisation de widgets - Non implémenté. (0) jQuery UI améliore jQuery UI, mais tous les jQuery UI. (1-5) efficacement tous les éléments éléments ne sont pas du formulaire. (10-10) améliorés. (6-9) い Generate 10 possible points **Support pour Tous les**  $8 - 10$  points 5 - 7 points  $1 - 4$  points  $0 - 0$  points Critères (10%) - La recherche fonctionne - La recherche fonctionne pour - La recherche ne fonctionne - Non implémenté. (0) parfaitement pour tous les la plupart des critères, mais des pas correctement ou manque critères. (8-10) bugs mineurs subsistent. (5-7) de support pour certains critères. (1-4)  $10$  norgible noints Cancel Continue **HOODOLOODO GOOD**  $\bullet$  $|\cdot|$ 

### **Recap**

ChatGPT 3.5  $\vee$ 

#### You

 $\mathbf{G}$ 

Voici l'enonce du devoir de developement Web cote client pour mes etudiants de 2e annee d'universite. Utilisant rightmove.co.uk comme exemple : Créez une application web côté client permettant à l'utilisateur de rechercher des propriétés par :

凸

type (maison, appartement, n'importe lequel),

prix (prix minimum, prix maximum),

chambres (nombre minimum de chambres, nombre maximum de chambres), date d'ajout (après une date spécifiée ou entre deux dates données), code postal (première partie du code postal, par exemple BR1, NW1). Le formulaire pour que l'utilisateur saisisse ses critères de recherche devrait être rédigé en HTML5 et utiliser des widgets jQuery UI pour assurer la cohérence, la fiabilité et l'accessibilité.

Les critères de recherche seront utilisés pour rechercher des propriétés au format JSON. Un fichier JSON a été créé pour vous, contenant 2 propriétés. Vous ajouterez 5 propriétés supplémentaires pour couvrir une gamme de propriétés (type, prix, nombre de chambres et date d'ajout, code postal) afin de permettre à la recherche de renvoyer une gamme de résultats (5%). Vous devrez incorporer vos données JSON dans votre fichier HTML car nous n'utilisons pas de serveur et le navigateur détectera une menace de sécurité autrement.

Utilisez des widgets jQuery UI sur votre formulaire pour améliorer TOUS vos éléments de formulaire (10%).

Affichez les propriétés qui correspondent à la recherche effectuée par l'utilisateur sur la page de recherche. 10% pour la fonctionnalité de recherche – 10% pour l'affichage des résultats de manière efficace et agréable (image, courte description, prix) Note:

la recherche devrait fonctionner pour la recherche avec n'importe quel nombre de critères (c'est-à-dire 1 critère seulement, 2  $\downarrow$  res simultanés, 3, 4 ou tous les 5), si vous ne parvenez pas à faire fonctionner la fonctionnalité de recherche, fournissez

Message ChatGPT...

 $\frac{1}{2}$   $\frac{1}{2}$   $\frac{1}{2}$   $\frac{1}{2}$   $\frac{1}{2}$   $\frac{1}{2}$   $\frac{1}{2}$   $\frac{1}{2}$   $\frac{1}{2}$   $\frac{1}{2}$   $\frac{1}{2}$   $\frac{1}{2}$   $\frac{1}{2}$   $\frac{1}{2}$   $\frac{1}{2}$ 

### **Conclusions**

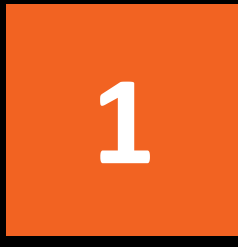

L'IA générative accélère la création d'une grille d'évaluation détaillée avec des commentaires personnalisés

**2** C'est un processus itératif

**3** N'oubliez pas de fournir du contexte, des exemples, etc.

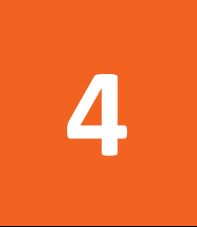

ChatGPT et le générateur de grilles d'evaluations dansBlackboard Ultra fonctionnent très bien ensemble

# **Pour en savoir plus**

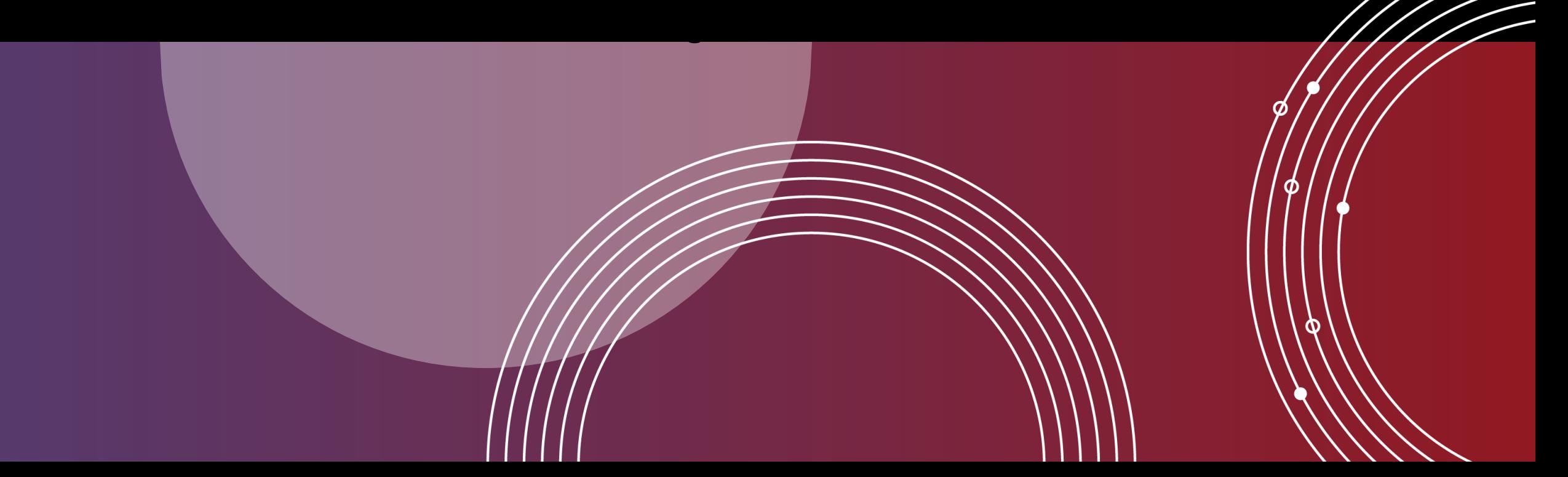

### **Ressources**

#### **Learn Ultra**

- [Video Parcours Etudiant](https://nam10.safelinks.protection.outlook.com/?url=https%3A%2F%2Fvimeo.com%2F927252046%3Fshare%3Dcopy&data=05%7C02%7CGillian.Fielding%40anthology.com%7Cdd7f72a2778249bdc86608dc4d003134%7C75853e87aaca4625a00a5a7ca2fe1a72%7C0%7C0%7C638469910414375512%7CUnknown%7CTWFpbGZsb3d8eyJWIjoiMC4wLjAwMDAiLCJQIjoiV2luMzIiLCJBTiI6Ik1haWwiLCJXVCI6Mn0%3D%7C0%7C%7C%7C&sdata=KqLRRau9U4s9J9HPJdp3AW%2FFxqzg0Pqoc%2BMuvUHruKM%3D&reserved=0)
- [Video Parcours Professeur](https://vimeo.com/927302664?share=copy)
- [Cours "Critical Thinking" Université de Northampton](https://merlot.org/merlot/viewMaterial.htm?id=773404603)

#### **OutilsIA**

- [Principes d'IA dignes de confiance](https://www.anthology.com/trust-center/trustworthy-ai-approach)
- [Instructor Help pages on AI Design Assistant](https://help.blackboard.com/fr-fr/node/46501)
- [Administrator Help pages on AI Design Assistant](https://help.blackboard.com/fr-fr/node/46331)
- [Administrator Help pages on Enabling the AI Design Assistant](https://help.blackboard.com/Learn/Administrator/SaaS/Integrations/AI_Design_Assistant)

#### **Video demonstrations:**

- First six capabilities AI Design Assistant [demonstration](https://www.youtube.com/watch?v=Bu9d7OeP1rk) (13:17 mins)
- Authentic assessments demonstration [video](https://youtu.be/IpdJwzFF594) (10:10)

#### **Release notes**

- [Sélecteur de context](https://help.blackboard.com/fr-fr/Learn/Administrator/SaaS/Release_Notes?field_release_notes_categories_target_id=226) Questions de test
- [Module d'apprentissage, devoir, discussion et journal Authentique \(Avril\)](https://help.blackboard.com/Learn/Administrator/SaaS/Release_Notes)

#### **Community (requires a log in)**

• [Community Discussions on AI](https://community.anthology.com/discuss/viewtopic/57/11395?post_id=46333) *New*  https://community.anthology.com/discuss/viewcategory/365

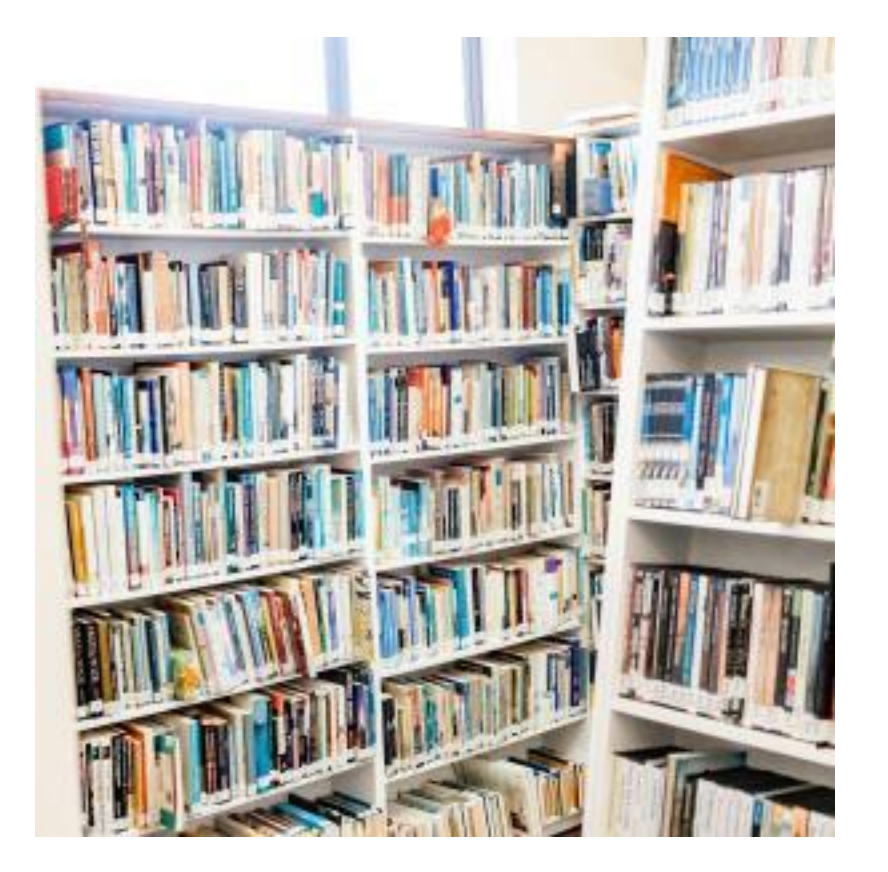

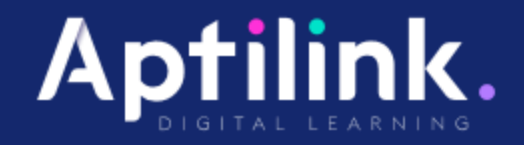

 $\lambda$ Votre partenaire pédagogique et technique pour l'éducation

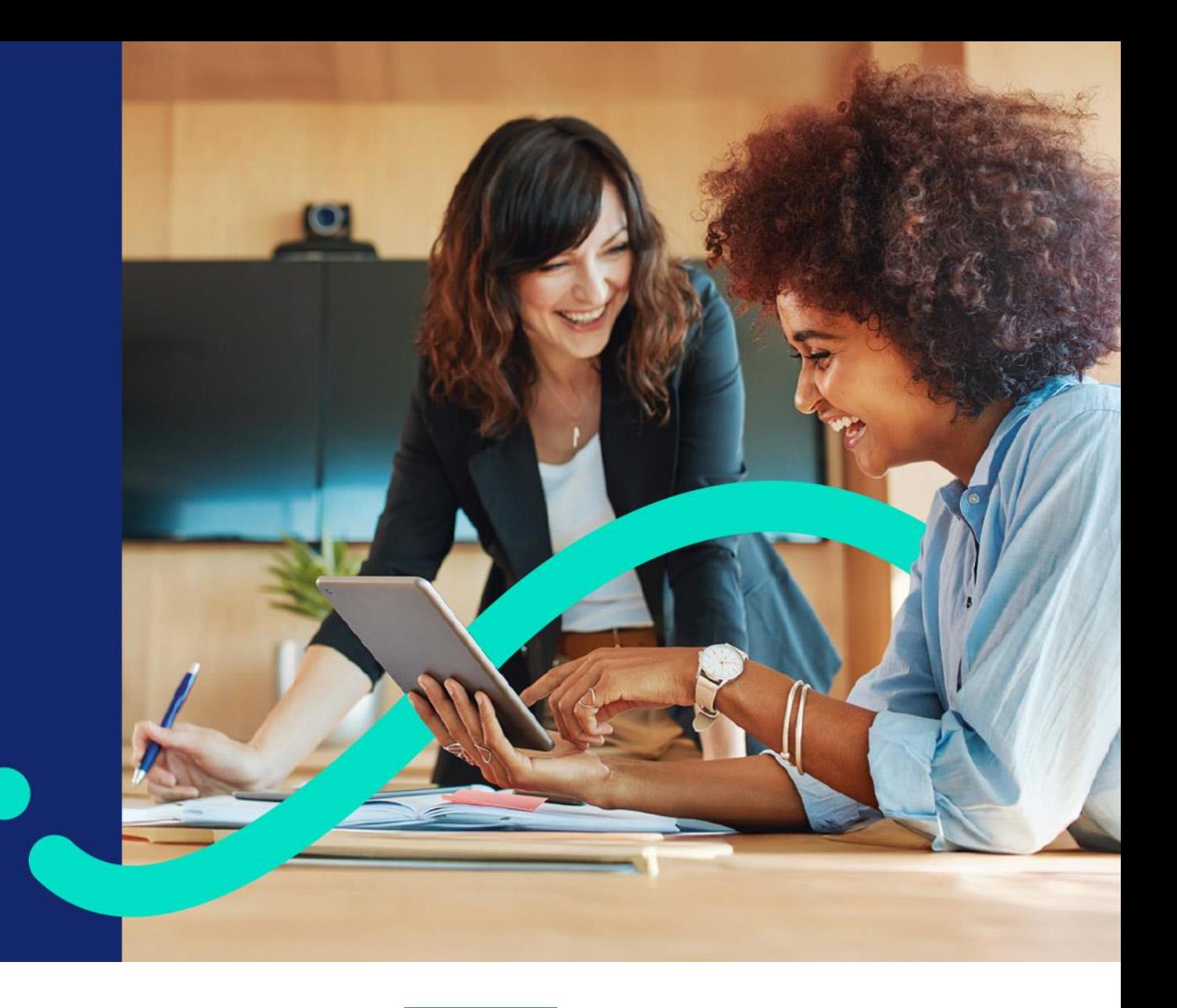

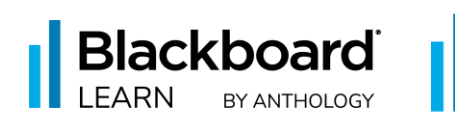

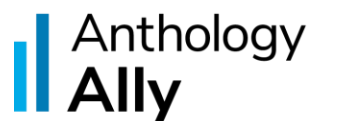

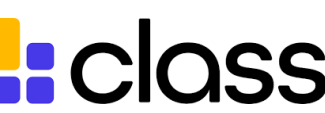

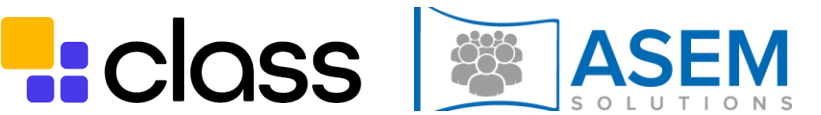

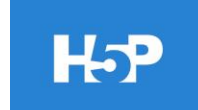

**Paul VERGER** Responsable Commercial – secteur éducation paul.verger@aptilink.com

# **Ill** anthology

### [Herve.didiot-cook@anthology.com](mailto:Herve.didiot-cook@anthology.com)

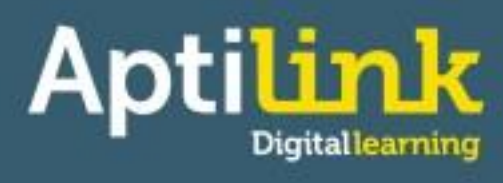

[Paul.verger@aptilink.com](mailto:Paul.verger@aptilink.com)

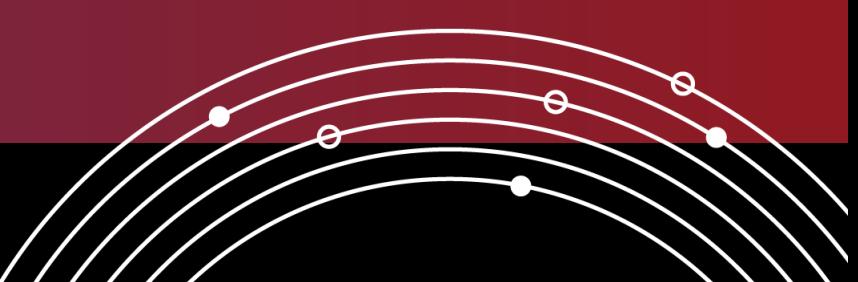